### **BAB IV**

### **IMPLEMENTASI DAN EVALUASI**

### **4.1 Kebutuhan Sistem**

Penentuan penggunaan perangkat keras dan perangkat lunak adalah awal yang dilakukan untuk melakukan proses implementasi. Penggunaan perangkat keras dan perangkat lunak dalam proses implementasi aplikasi pendukung penentuan susunan bahan makanan bagi diabetisi adalah sebagai berikut :

# **4.1.1 Kebutuhan perangkat Keras**

Untuk dapat menjalankan Aplikasi Pendukung Penentuan Susunan Bahan Makanan Bagi Diabetisi Pada Poli Gizi RSUD Dr.Soetomo Surabaya dibutuhkan persyaratan minimal perangkat keras (*hardware*) sebagai berikut:

SURABAYA

- 1. *Prosesor* Intel *Core* 2 *duo*, atau diatasnya.
- 2. *Memory* 1 Gb atau lebih.
- 3. *Harddisk* 100 Gb atau lebih.
- 4. Monitor dengan resolusi minimal 1024 x 768.
- 5. *Mouse* dan *Keybord*.

### **4.1.2 Kebutuhan Perangkat Lunak**

Adapun kebutuhan perangkat lunak yang digunakan dalam pembuatan aplikasi ini adalah sebagai berikut:

- 1. Sistem operasi menggunakan *Microsoft Windows* 7 *Ultimated*.
- 2. Database untuk pengolahan data menggunakan *SQL Server* 2008 R2.

3. Bahasa pemrograman yang digunakan adalah *VB.Net*.

### **4.1.3 Instalasi Program**

Pengembangan Aplikasi Pendukung Penentuan Susunan Bahan Makanan Bagi Diabetisi Pada Poli Gizi RSUD Dr.Soetomo Surabaya membutuhkan perangkat lunak yang telah terinstalasi, adapun tahapan-tahapan instalasi dan pengaturan sistem adalah:

a. Instalasi sistem operasi *Microsoft Windows* 7 *Ultimated*.

b. Instalasi aplikasi *SQL Server*, *attach database* yang dibutuhkan.

c. Instalasi Aplikasi Pendukung Penentuan Susunan Bahan Makanan Bagi Diabetisi.

### **4.1.4 Skenario Proses Penentuan Susunan Bahan Makanan Bagi Diabetisi**

Proses pendukung penentuan susunan bahan makanan ini diawali proses daftar diabetisi. Proses ini menghasilkan kartu pasien yang nantinya digunkan pasien untuk proses selanjutnya. Proses selanjutnya yaitu cek darah yang dilakukan di Laboratorium RSUD Dr.Soetomo Surabaya. Pada proses ini pasien harus membawa kartu pasien yang sudah didapatkan saat registrasi awal. Hasil dari proses cek darah yaitu hasil cek darah diabetisi, hasil cek darah ini selanjutnya digunakan pada proses pada poli gizi. Jika diabetisi tidak memiliki hasil cek darah diabetisi tidak bisa melakukan konsultasi pada poli gizi. Pada sistem yang lama hasil cek darah dibawa sendiri oleh diabetisi menuju poli gizi karena belum terintegrasinya antara laboratorium dan poli gizi pada RSUD Dr.Soetomo. Dengan adanya sistem pendukung penentuan susunan bahan makanan bagi diabetisi ini sudah dapat mengintegrasikan antara laboratorium dengan poli gizi, sehingga dapat mempercepat proses penentuan susunan bahan makanan bagi diabetisi.

Bagian poli gizi disini melakukan proses perhitungan berat badan relatif, perhitungan jenis diet, perhitungan status gizi, perhitungan konsumsi kalori dan penentuan susunan bahan makanan. Proses pada poli gizi disni harus dilakukan secara bertahap mulai dari proses perhitungan berat badan relatif sampai dengan penentuan susunan bahan makanan. Pihak poli gizi tidak bisa melanjutkan ke proses selanjutnya jika proses yang sebelumnya belum selesai diproses. Proses perhitungan berat badan relatif didapatkan dari masukan tinggi badan dan berat badan diabetisi yang dilakukan oleh poli gizi. Proses perhitungan jenis diet didapatkan dari hasil cek darah diabetisi yang sudah dilakukan pada proses cek darah di laboratorium RSUD Dr.Soetomo. Hasil cek darah tersebut dilakukan pengecekan apakah hasil cek darah diabetisi tersebut *valid* atau tidak. Hasil cek darah dikatakan *valid* jika hasil cek darah diabetisi tersebut tidak melebihi 3(tiga) minggu, namun jika melebihi 3(tiga) minggu maka proses penentuan susunana bahan makanan tidak bisa dilanjutkan. Jika ingin melanjutkan proses susunan bahan makanan ini maka diabetisi diharuskan melakukan cek darah kembali. Apabila hasil cek darah diabetisi sudah *valid* maka poli gizi dapat melanjutkan ke proses selanjutnya. Proses selanjutnya yaitu perhitungan proses status gizi dimana proses ini meneruskan proses perhitungan berat badan relatif yang dimana poli gizi hanya memasukkan klasifikasi status gizi diabetisi berdasarkan hasil perhitungan berat badan relatif. Jika sudah selesai maka masuk pada proses perhitungan konsumsi kalori diabetisi.

Proses perhitungan konsumsi kalori diabetisi disini digunkan untuk mengetahui jumlah total konsumsi kalori yang biasa di konsumsi oleh diabetisi. Pada proses ini juga menampilkan hasil perhitungan status gizi yang dimana hasil tersebut digunakan untuk pedoman poli gizi dalam memberikan saran total konsumsi kalori berdasarkan status gizi dan total konsumsi kalori diabetisi. Selanjutnya masuk pada proses penentuan susunana bahan makanan. Proses penentuan susunana bahan makanan disini menampilkan saran konsumsi bahan makanan bagi diabetisi berdasarkan saran total konsumsi kalori yang sudah dimasukkan poli gizi pada proses konsumsi kalori. Pada proses penentuan susunan bahan makanan ini diabetisi dapat mengganti saran susunan bahan makanan yang disarankan oleh poli gizi.

Penggantian bahan makanan disini disesuaikan dengan golongan makanan yang diganti dan jumlah kalori yang terkandung dalam bahan makanan tersebut. Namun pada sistem yang lama diabetisi tidak dapat langsung mengganti susunan bahan makanan karena poli gizi hanya memberikan lembaran saran konsumsi bahan makanan dan lembaran bahan makanan pengganti yang dimana bisa membingungkan 3 A B A Y A diabetisi jika ingin mengganti bahan makanan.

### **4.2 Implementasi Sistem**

Setelah kebutuhan perangkat keras (*hardware*) dan perangkat lunak (*software*) terpenuhi, maka tahap selanjutnya adalah melakukan implementasi sistem yang telah dibuat. Aplikasi pendukung penentuan susunan bahan makanan bagi diabetisi ini terdiri atas 21 (dua puluh satu) *form*, yaitu : *form login*, *form* menu utama administrasi, *form* daftar diabetisi, *form* menu utama laboratorium, *form* data laboratorium, *form* cek darah, *form list* laboratorium, *form list* diabetisi, *form* menu utama poli gizi, *form* bahan makanan, *form list* bahan makanan, *form* perhitungan berat badan relatif, *form* perhitungan jenis diet, *form list* pemeriksaan laboratorium, *form* perhitungan status gizi, *form list* perhitungan BBR, *form* perhitungan konsumsi kalori, *form list* perhitungan status gizi, *form* susunan bahan makanan, *form list* perhitungan konsumsi kalori dan *form* laporan bahan makanan.

### **1.** *Form Login*

*Form login* ini bertujuan untuk membedakan hak akses sebagai administasi, laboratorium atau poli gizi. Gambar 4.1 di bawah ini merupakan *form login*.

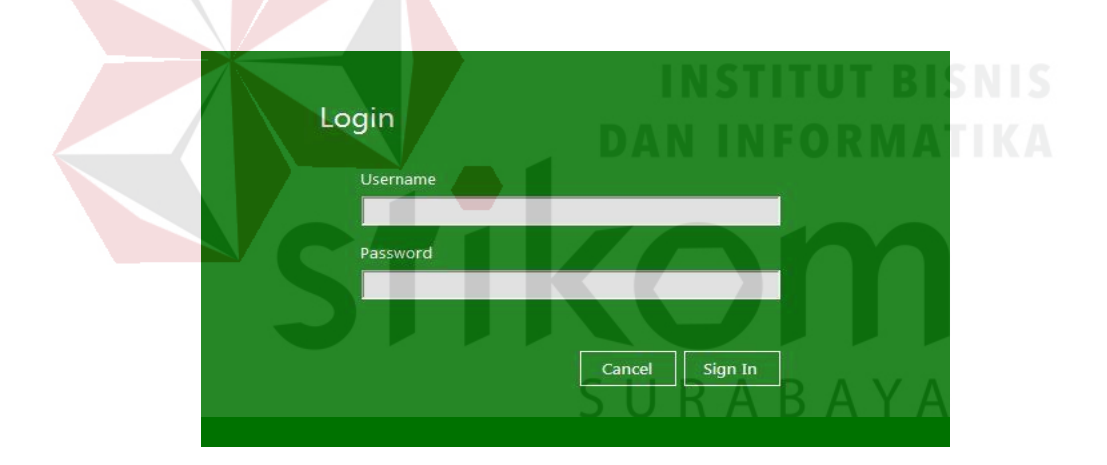

Gambar 4.1 *Form Login* 

Pengguna harus memasukkan *username* dan *password* untuk *login* ke dalam sistem. Setelah pengguna memasukkan *username* dan *password,* pada saat pengguna menekan tombol login, sistem melakukan cek validasi terhadap data *username* dan *password* yang dimasukkan. Apabila *username* dan *password* tidak sesuai atau salah, maka aplikasi menampilkan peringatan keselahan *login* seperti pada gambar 4.2

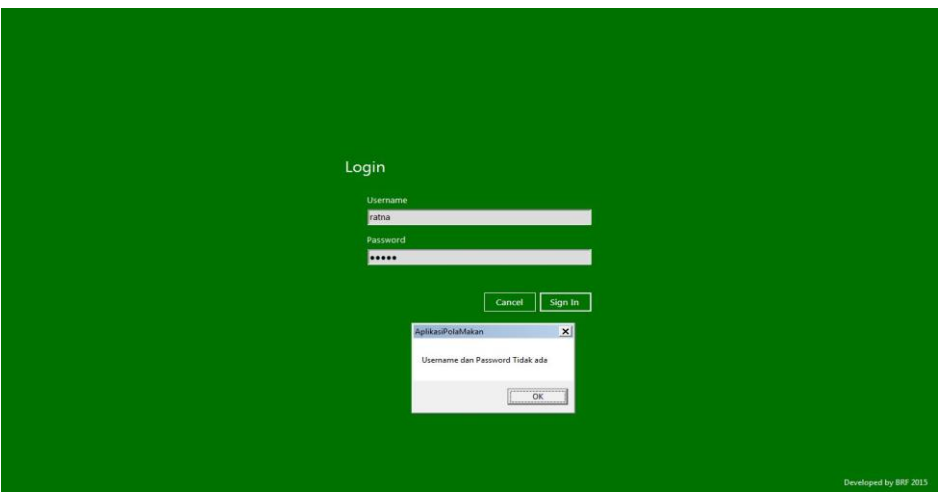

Gambar 4.2 Peringatan Keselahan *Login*

Apabila data *username* dan *password* benar, maka aplikasi menanpilkan peringatan *login* berhasil seperti pada gambar 4.3, kemudian menampilkan *form* utama sesuai dengan hak akses apakah pengguna sebagai administrasi, laboratorium atau poli gizi.

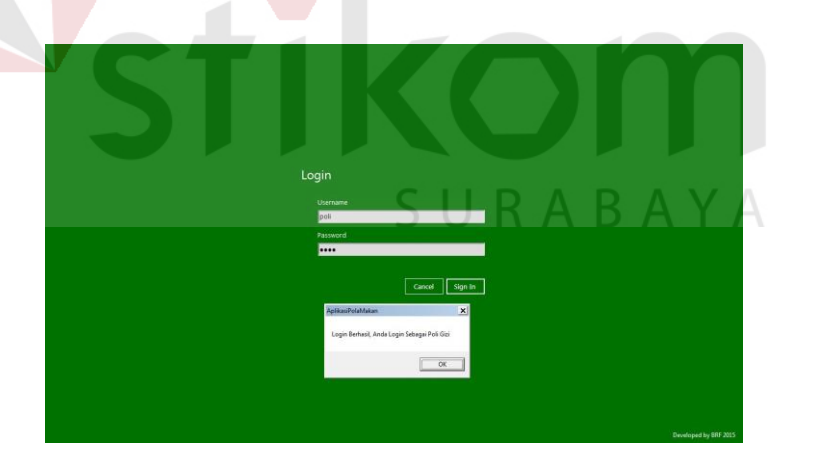

Gambar 4.3 Peringatan *Login* Berhasil

# **2.** *Form* **Menu Utama Administrasi**

*Form* ini tampil setelah pengguna berhasil *login* sebagai administrasi. Gambar 4.4 di bawah ini merupakan *form* utama administrasi.

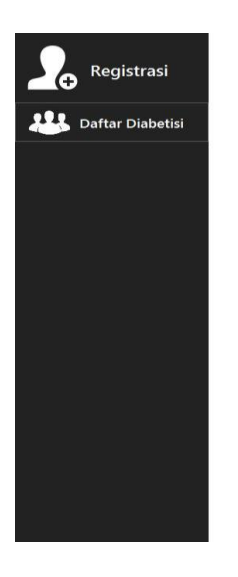

### Gambar 4.4 *Form* Utama Administrasi

# **3.** *Form* **Daftar Diabetisi**

*Form* ini tampil setelah bagian administrasi menakan bagian daftar diabetisi. *Form* daftar diabetisi ini digunakan untuk menyimpan data-data diabetisi. Data diabetisi tersebut nantinya digunakan pada setiap proses. Data diabetisi yang sudah dimasukkan oleh bagian administrasi disimpan pada *database* tabel diabetisi. Gambar 4.5 di bawah ini merupakan *form* daftar diabetisi.

| Registrasi<br>Ð<br><u>,,,,</u><br><b>Daftar Diabetisi</b> | ID Disbetisi: D014<br>Nama Diabetisi :            | <b>Daftar Diabetisi</b>            |                                 |                 | Jenis Kelamin :<br>Tol Lahir: | 01 September 2015 | ×.<br>$\cdot$  |                  |              | ⇔                             |
|-----------------------------------------------------------|---------------------------------------------------|------------------------------------|---------------------------------|-----------------|-------------------------------|-------------------|----------------|------------------|--------------|-------------------------------|
|                                                           | Alamat:<br>Kota:<br>Tinggi Badan:<br>Berat Badan: |                                    |                                 |                 | No Tip:                       |                   |                |                  |              | <b>M</b> Simpan<br>Ð<br>Batal |
|                                                           | ID<br>Diabetist                                   | Nama Diabetisi                     | <b>Alamat</b>                   | Kota            | Jenia<br>Kelamin              | Tinggi<br>Badan   | Berat<br>Badan | Tanggal<br>Lahir | Telp         | $\left  \cdot \right $        |
|                                                           | <b>DDO1</b>                                       | <b>BAGUS AR RACHMAN PAGESANGAN</b> |                                 | <b>SURABAYA</b> |                               | 65                | 55             | 21/05/1993       | 085230333221 |                               |
|                                                           | <b>D002</b>                                       | PUTRI MAULIDIA                     | <b>WIYUNG</b>                   | SURABAYA P      |                               | 165               | 55             | 06/06/1995       | 081336678526 |                               |
|                                                           | <b>D003</b>                                       | WAHYU RAMADHAN                     | MEDOKAN SAWAH NO.51A SURABAYA L |                 |                               | 169               | 80             | 19/02/1997       | 085230396860 |                               |
|                                                           | D004                                              | NAJIB                              | KENJERAN                        | SURABAYA L      |                               | 168               | 62             | 30/06/1961       | 081705750005 |                               |
|                                                           | D005                                              | SULAIMAH                           | <b>GUNUNG SARI</b>              | SURABAYA P      |                               | 163               | 68             | 15/04/1962       | 087850245390 |                               |
|                                                           | D006                                              | TUFFAH SALEH                       | <b>TAMAN PONDOK JATI</b>        | SURABAYA P      |                               | 165               | 79             | 12/08/1965       | 087850551412 | $\mathbf{r}$                  |
|                                                           |                                                   |                                    |                                 |                 |                               |                   |                |                  |              |                               |

Gambar 4.5 *Form* Daftar Diabetisi

 $\equiv$ 

Pada saat bagian administrasi menekan tombol simpan, maka aplikasi melakukan cek validasi terhadap semua *field* daftar diabetisi. Apabila terdapat *field* masukan data yang kosong, maka sistem menampilkan pesan *error* seperti pada gambar 4.6 di bawah ini

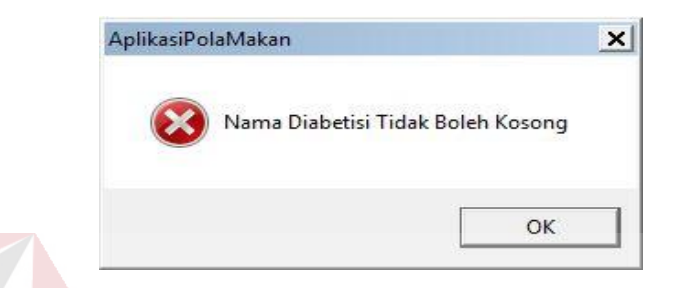

Gambar 4.6 Pesan *Error* Daftar Diabetisi

Apabila seluruh data yang dimasukkan telah *valid*, maka data diabetisi disimpan ke dalam *database,* kemudian aplikasi menampilkan pesan data diabetisi berhasil seperti gambar 4.7.

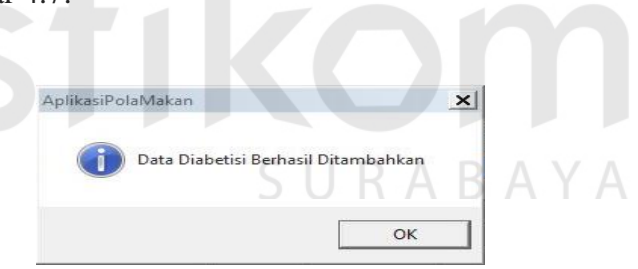

Gambar 4.7 Pesan Simpan Data Diabetisi Berhasil

## **4.** *Form* **Menu Utama Laboratorium**

*Form* ini tampil setelah pengguna berhasil *login* sebagai laboratorium.

Gambar 4.7 di bawah ini merupakan *form* utama laboratorium.

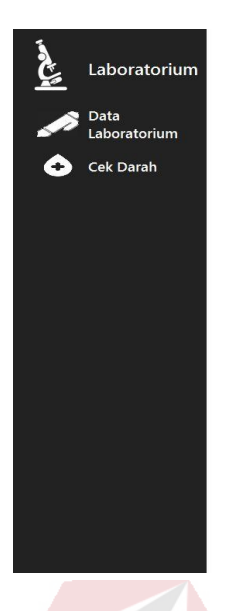

## Gambar 4.8 *Form* Menu Utama Laboratorium

# **5.** *Form* **Data Laboratorium**

*Form* ini tampil setelah bagian laboratorium menakan bagian data laboratorium. *Form* data laboratorium ini digunakan untuk menyimpan data-data laboratorium. Gambar 4.9 di bawah ini merupakan *form* data laboratorium.

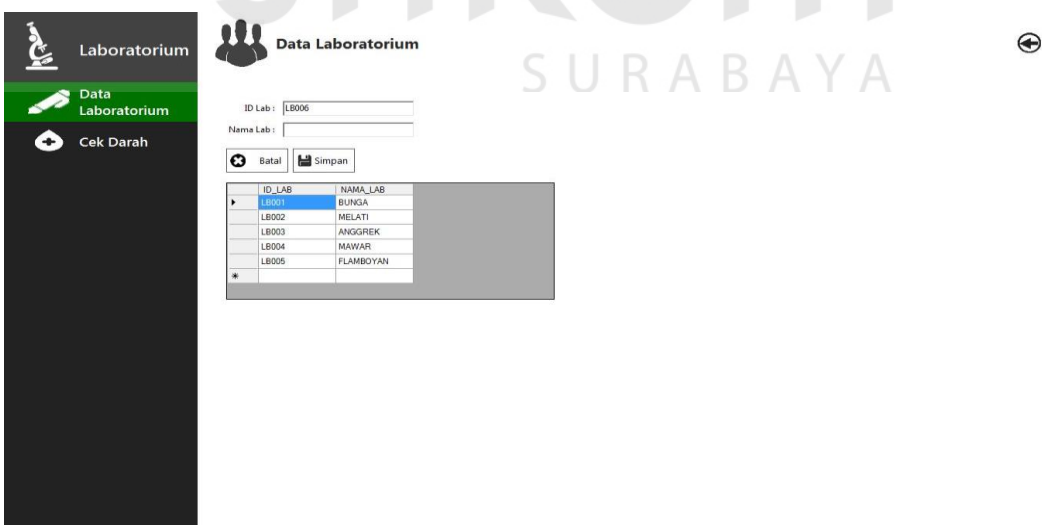

Gambar 4.9 *Form* Data Laboratorium

=

Pada saat bagian laboratorium menekan tombol simpan, maka aplikasi melakukan cek validasi terhadap semua *field* data laboratorium. Apabila terdapat *field* masukan data yang kosong, maka sistem menampilkan pesan *error* seperti pada gambar 4.10 di bawah ini.

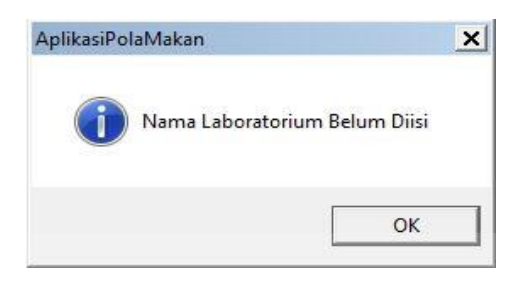

Gambar 4.10 Pesan *Error* Data Laboratorium

Apabila seluruh data yang dimasukkan telah *valid*, maka data laboratorium disimpan ke dalam *database,* kemudian aplikasi menampilkan pesan data laboratorium berhasil seperti gambar 4.11.

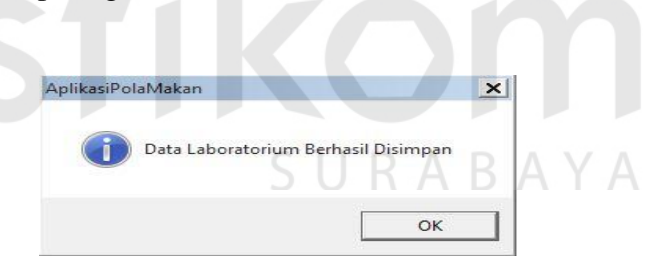

Gambar 4.11 Pesan Simpan Data Laboratorium Berhasil

### **6.** *Form* **Cek Darah**

*Form* ini tampil setelah bagian laboratorium menakan cek darah. *Form* cek darah ini digunakan untuk menyimpan hasil cek darah diabetisi. Gambar 4.12 di bawah ini merupakan *form* cek darah.

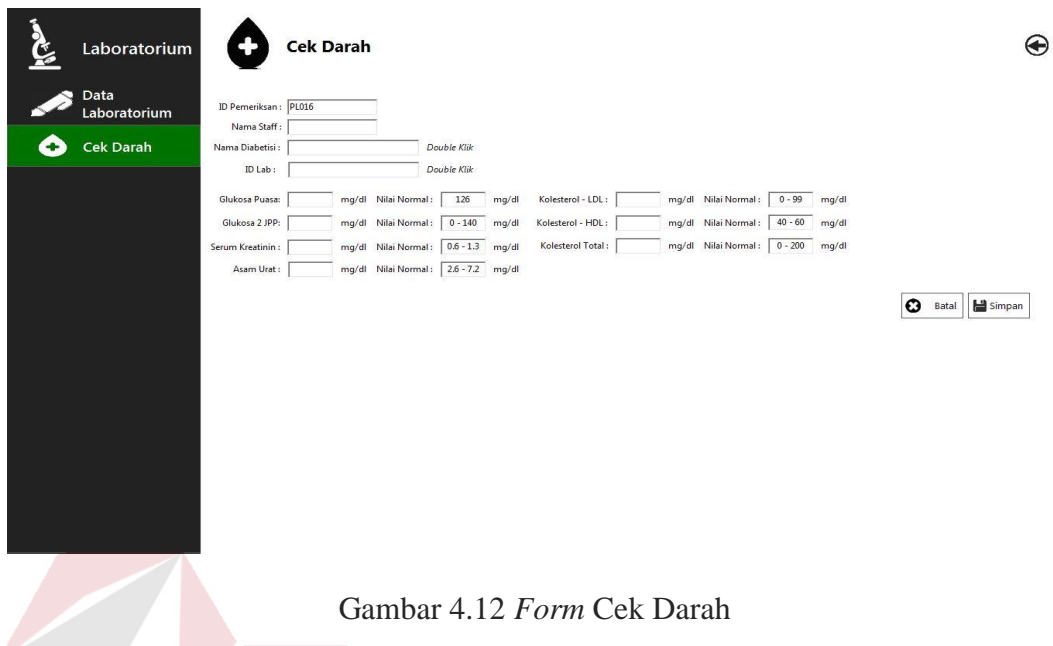

Pada saat bagian laboratorium menekan tombol simpan, maka aplikasi melakukan cek validasi terhadap semua *field* cek darah. Apabila terdapat *field* masukan data yang kosong, maka sistem menampilkan pesan *error* seperti pada gambar 4.13 di bawah ini.

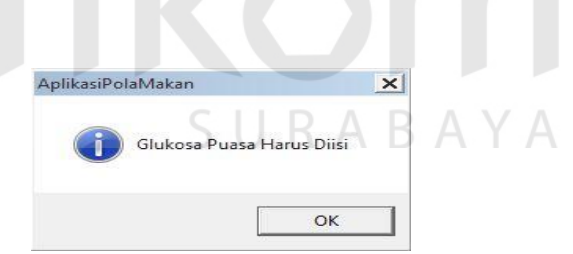

Gambar 4.13 Pesan *Error* Cek Darah

Apabila seluruh data yang dimasukkan telah *valid*, maka data cek darah disimpan ke dalam *database,* kemudian aplikasi menampilkan pesan data diabetisi berhasil seperti gambar 4.14.

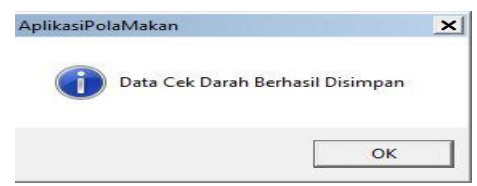

Gambar 4.14 Pesan Simpan Data Cek Darah Berhasil

# **7.** *Form List* **Diabetisi**

*Form* ini tampil setelah pengguna laboratorium mengisi *field* nama diabetisi pada proses cek darah. Gambar 4.15 di bawah ini merupakan *form list* diabetisi.

| <b>Porm1</b> |             |                                     |                          |                  |               |              |             |               |              | $ \Box$ $x$ |
|--------------|-------------|-------------------------------------|--------------------------|------------------|---------------|--------------|-------------|---------------|--------------|-------------|
|              |             |                                     |                          |                  |               |              |             |               |              |             |
|              |             | <b>Data Diabetisi</b>               |                          |                  |               |              |             |               |              |             |
|              |             |                                     |                          |                  |               |              |             |               |              |             |
|              |             |                                     |                          |                  |               |              |             |               |              |             |
| Filter:      |             | Nama Diabetisi                      | $\star$<br>Cari:         |                  | ٩             |              |             |               |              |             |
|              |             |                                     |                          |                  | Diabetisi     |              |             |               |              |             |
|              | ID          | Nama                                | Alamat                   | Kota             | Jenis Kelamin | Tinggi Badan | Berat Badan | Tanggal Lahir | Telp         |             |
|              | <b>D001</b> | <b>BAGUS AR RACHMAN</b>             | PAGESANGAN               | <b>SURABAYAL</b> |               | 65           | 55          | 21/05/1993    | 085230333221 |             |
|              | D002        | <b>PUTRI MAULIDIA</b>               | <b>WIYUNG</b>            | SURABAYA P       |               | 165          | 55          | 06/06/1995    | 081336678526 |             |
|              | D003        | <b>WAHYU RAMADHAN</b>               | MEDOKAN SAWAH NO.51A     | SURABAYA L       |               | 169          | 80          | 19/02/1997    | 085230396860 |             |
|              | D004        | NAJIB                               | <b>KFNJFRAN</b>          | SURABAYA L       |               | 168          | 62          | 30/06/1961    | 081705750005 |             |
|              | <b>D005</b> | SULAIMAH                            | <b>GUNUNG SARI</b>       | SURABAYA P       |               | 163          | 68          | 15/04/1962    | 087850245390 |             |
|              | <b>D006</b> | <b>TUFFAH SALEH</b>                 | <b>TAMAN PONDOK JATI</b> | SURABAYA P       |               | 165          | 79          | 12/08/1965    | 087850551412 |             |
|              | D007        | <b>KJHKJH</b>                       | <b>KJHKHK</b>            | III.             | P.            |              |             | 22/08/2015    | 098765       |             |
|              | <b>D008</b> | <b>HHGHJ</b>                        | UTF                      | TIJIJ            | L.            |              |             | 22/08/2015    | 77878        |             |
|              | D009        | <b>KGKHK</b>                        | <b>KJHKLHLK</b>          | LKH              | L             |              |             | 22/08/2015    | 09876543     |             |
|              | D010        | <b>OIUYTR</b>                       | POIUYTRE                 | <b>DFGHJK</b>    | L             |              |             | 22/08/2015    | 09876543     |             |
|              | D011        | MOH SUGENG WIJAYA JETIS KULON NO 54 |                          | SURABAYA.        |               |              |             | 22/05/1984    | 0318782538   |             |
|              |             |                                     |                          |                  |               |              |             |               |              |             |

Gambar 4.15 *Form List* Diabetisi

# **8.** *Form List* **Laboratorium**

*Form* ini tampil setelah pengguna laboratorium mengisi id laboratorium pada proses cek darah. Gambar 4.16 di bawah ini merupakan *form list* laboratorium.

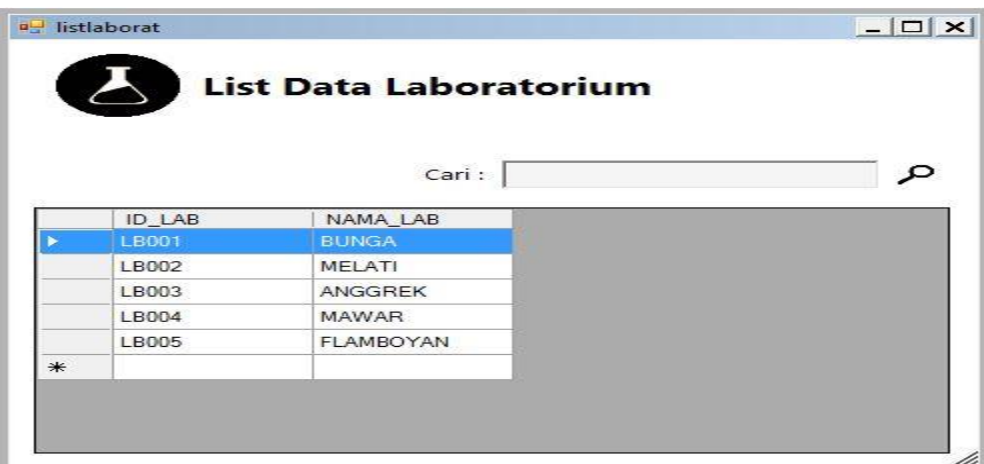

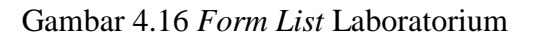

# **9.** *Form* **Menu Utama Poli Gizi**

*Form* ini tampil setelah pengguna berhasil *login* sebagai poli gizi. Gambar

4.17 di bawah ini merupakan *form* utama poli gizi.

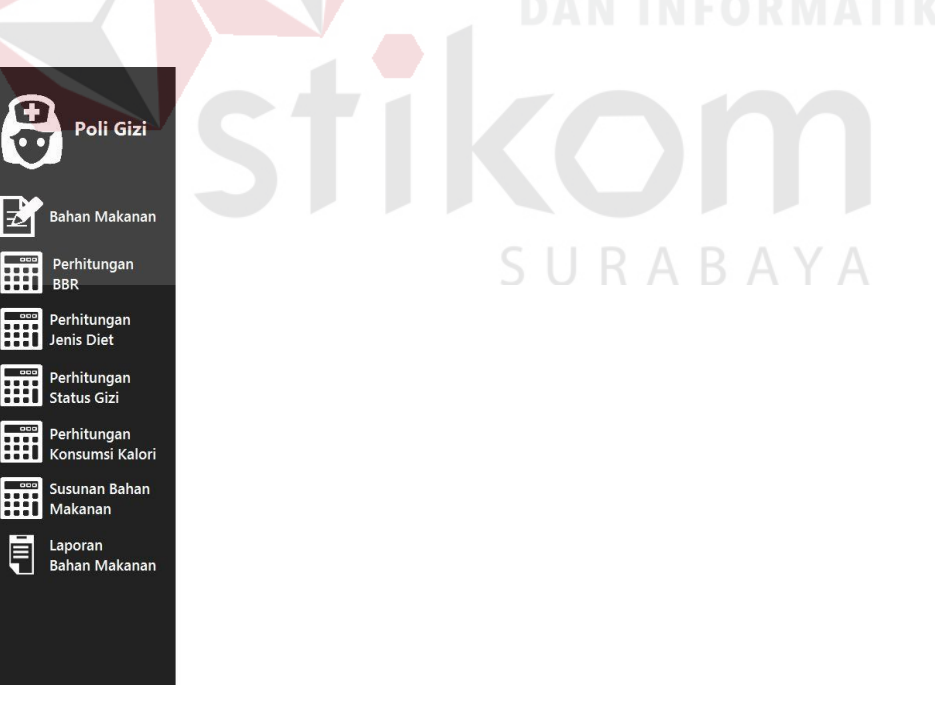

Gambar 4.17 *Form* Menu Utama Poli Gizi

 $\equiv$ 

### **10.** *Form* **Bahan Makanan**

*Form* ini tampil setelah bagian poli gizi menakan bahan makanan. *Form* bahan makanan ini digunakan untuk menyimpan data-data bahan makanan. Gambar 4.18 di bawah ini merupakan *form* bahan makanan.

|                                       | <b>BM150</b><br>ID Bahan Makanan: |                                                              |                     |                       |               |                    |                 |
|---------------------------------------|-----------------------------------|--------------------------------------------------------------|---------------------|-----------------------|---------------|--------------------|-----------------|
|                                       |                                   |                                                              |                     |                       |               |                    |                 |
|                                       | Nama Bahan Makanan :              |                                                              |                     |                       |               |                    |                 |
| <b>Bahan Makanan</b>                  | Kategori:<br>Berat Takaran :      | Sumber Karbohidrat<br>$\!\star\!$<br>Gram<br>Takaran Kalori: | Kalori              |                       |               |                    |                 |
| 000<br>Perhitungan<br>H<br><b>BBR</b> |                                   |                                                              |                     |                       |               | o                  | Simpan<br>Batal |
| Perhitungan                           | ID_BAHAN_MAKANAN                  | NAMA BAHAN MAKANAN                                           | ID_GOLONGAN_MAKANAN | NAMA GOLONGAN MAKANAN | BERAT TAKARAN | KALORI             |                 |
| H<br>Jenis Diet<br>$\mathbf{r}$       | <b>BM001</b>                      | <b>NASI</b>                                                  | G001                | Sumber Karbohidrat    | 100           | 175                |                 |
|                                       | <b>BM002</b>                      | BIHUN                                                        | G001                | Sumber Karbohidrat    | 100           | 350                |                 |
| Perhitungan<br>                       | <b>BM003</b>                      | <b>BUBUR BERAS</b>                                           | G001                | Sumber Karbohidrat    | 100           | 43.75              |                 |
| <b>HH</b> Status Gizi                 | <b>BM004</b>                      | <b>BISKUIT</b>                                               | G001                | Sumber Karbohidrat    | 100           | 437.5              |                 |
|                                       | <b>BM005</b>                      | <b>HAVERMOUNT</b>                                            | G001                | Sumber Karbohidrat    | 100           | 388,8888888888891  |                 |
| 000<br>Perhitungan                    | <b>BM006</b>                      | <b>KENTANG</b>                                               | G001                | Sumher Karbohidrat    | 100           | 83 333333333333329 |                 |
| E<br>Konsumsi Kalori                  | <b>BM007</b>                      | CREACKERS                                                    | G001                | Sumber Karbohidrat    | 100           | 350                |                 |
|                                       | <b>BM008</b>                      | MAKARONI                                                     | G001                | Sumber Karbohidrat    | 100           | 350                |                 |
|                                       | <b>BM009</b>                      | <b>MIE KERING</b>                                            | G001                | Sumber Karbohidrat    | 100           | 350                |                 |
|                                       | <b>BM010</b>                      | MIE BASAH                                                    | G001                | Sumber Karbohidrat    | 100           | 87.5               |                 |
| Susunan Bahan<br>000<br>              |                                   | <b>NASI TIM</b>                                              | G001                | Sumber Karbohidrat    | 100           | 87.5               |                 |
| Makanan                               | <b>BM011</b>                      |                                                              |                     |                       | 100           | 250                |                 |
|                                       | <b>BM012</b>                      | <b>ROTI PUTIH</b>                                            | G001                | Sumber Karbohidrat    |               |                    |                 |
| Laporan                               | <b>BM013</b>                      | <b>SINGKONG</b>                                              | G001                | Sumber Karbohidrat    | 100           | 145.83333333333329 |                 |
| <b>Bahan Makanan</b>                  | <b>BM014</b>                      | <b>TEPUNG SAGU</b>                                           | G001                | Sumber Karbohidrat    | 100           | 350                |                 |
|                                       | <b>BM015</b>                      | TEPUNG HUN KWE                                               | G001                | Sumber Karbohidrat    | 100           | 350                |                 |
|                                       | <b>BM016</b>                      | <b>TEPUNG SINGKONG</b>                                       | G001                | Sumber Karbohidrat    | 100           | 350                |                 |
| 88                                    | <b>BM017</b>                      | TALAS                                                        | G001                | Sumber Karbohidrat    | 100           | 140                |                 |
|                                       | <b>BM018</b>                      | <b>TEPUNG TERIGU</b>                                         | G001                | Sumber Karbohidrat    | 100           | 350                |                 |

Gambar 4.18 *Form* Bahan Makanan

Pada saat bagian poli gizi menekan tombol simpan, maka aplikasi melakukan cek validasi terhadap semua *field* bahan makanan. Apabila terdapat *field* masukan data yang kosong, maka sistem menampilkan pesan *error* seperti pada gambar 4.19 di bawah ini.

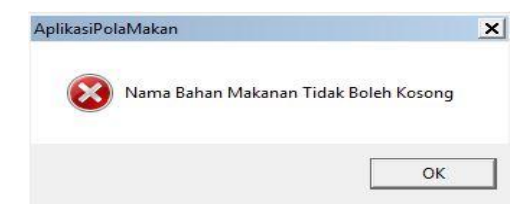

Gambar 4.19 Pesan *Error* Bahan Makanan

Apabila seluruh data yang dimasukkan telah *valid*, maka data bahan makanan disimpan ke dalam *database,* kemudian aplikasi menampilakn pesan data bahan makanan berhasil seperti gambar 4.20.

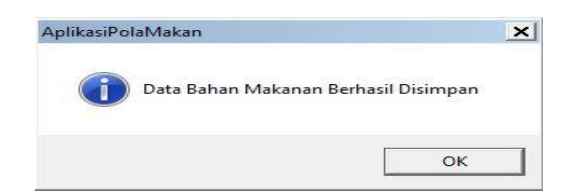

Gambar 4.20 Pesan Simpan Data Bahan Makanan Berhasil

## **11.** *Form List* **Bahan Makanan**

*Form* ini tampil setelah pengguna laboratorium mengisi *field* nama bahan makanan dan berat takaran pada proses konsumsi kalori dan proses susunan bahan makanan. Gambar 4.21 di bawah ini merupakan *form list* diabetisi.

| <b>D</b> bahanmakanan |                               |               |                      |                     |  |
|-----------------------|-------------------------------|---------------|----------------------|---------------------|--|
| Data Bahan Makanan    |                               |               |                      |                     |  |
|                       |                               |               |                      |                     |  |
|                       |                               |               |                      | SURABAYA            |  |
| Nama Bahan Makanan    | $\blacktriangledown$<br>Cari: |               |                      |                     |  |
|                       |                               |               |                      |                     |  |
|                       |                               |               | <b>Bahan Makanan</b> |                     |  |
| ID_BAHAN_MAKANAN      | NAMA_BAHAN_MAKANAN            | BERAT_TAKARAN | KALORI               | ID_GOLONGAN_MAKANAN |  |
| <b>BM001</b>          | <b>NASI</b>                   | 100           | 175                  | G001                |  |
| <b>BM002</b>          | <b>BIHUN</b>                  | 100           | 350                  | G001                |  |
| <b>BM003</b>          | <b>BUBUR BERAS</b>            | 100           | 43.75                | G001                |  |
| <b>BM004</b>          | <b>BISKUIT</b>                | 100           | 437.5                | G001                |  |
| <b>BM005</b>          | <b>HAVERMOUNT</b>             | 100           | 388.8888888888891    | G001                |  |
| <b>BM006</b>          | <b>KENTANG</b>                | 100           | 83.33333333333329    | G001                |  |
| <b>BM007</b>          | <b>CREACKERS</b>              | 100           | 350                  | G001                |  |
| <b>BM008</b>          | MAKARONI                      | 100           | 350                  | G001                |  |
| <b>BM009</b>          | <b>MIE KERING</b>             | 100           | 350                  | G001                |  |
| <b>BM010</b>          | <b>MIE BASAH</b>              | 100           | 87.5                 | G001                |  |
| <b>BM011</b>          | <b>NASI TIM</b>               | 100           | 87.5                 | G001                |  |
| <b>BM012</b>          | ROTI PUTIH                    | 100           | 250                  | G001                |  |

Gambar 4.21 *Form List* Bahan Makanan

### **12.** *Form* **Perhitungan Berat Badan Relatif (BBR)**

*Form* ini tampil setelah bagian poli gizi menakan perhitungan BBR. *Form* perhitungan BBR ini digunakan untuk menyimpan data-data perhitungan BBR diabetisi. Gambar 4.22 di bawah ini merupakan *form* perhitungan BBR.

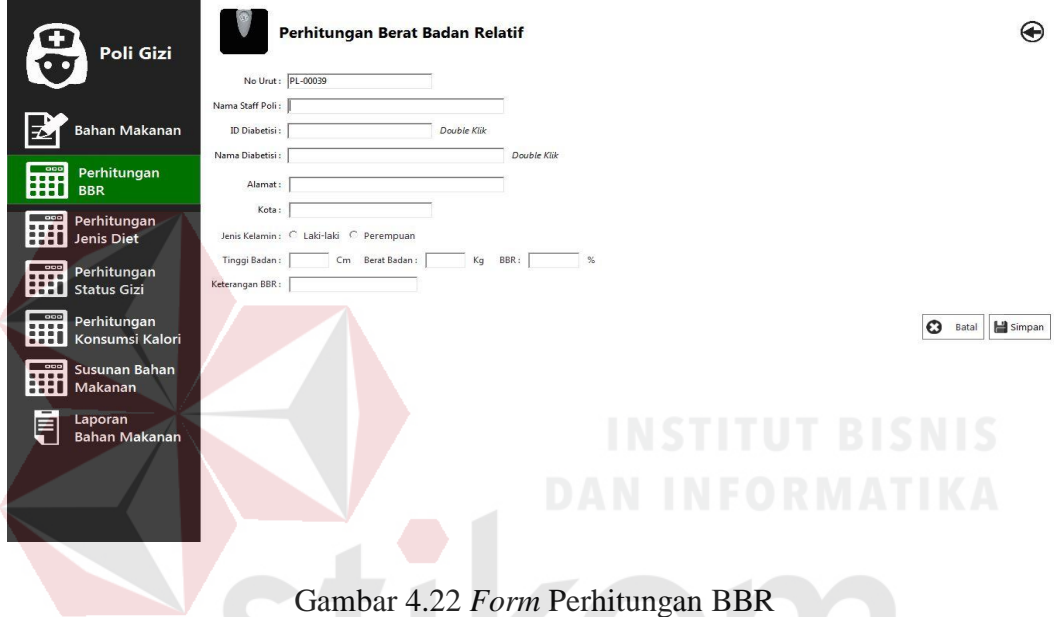

Pada saat bagian poli gizi menekan tombol simpan, maka aplikasi melakukan cek validasi terhadap semua *field* perhitungan BBR. Apabila terdapat *field* masukan data yang kosong, maka sistem menampilkan pesan *error* seperti pada gambar 4.23 di bawah ini.

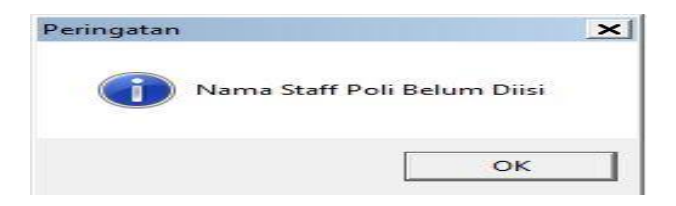

Gambar 4.23 Pesan *Error* Perhitungan BBR

Apabila seluruh data yang dimasukkan telah *valid*, maka data perhitungan BBR disimpan ke dalam *database,* kemudian aplikasi menampilkan pesan data perhitungan BBR berhasil seperti gambar 4.24.

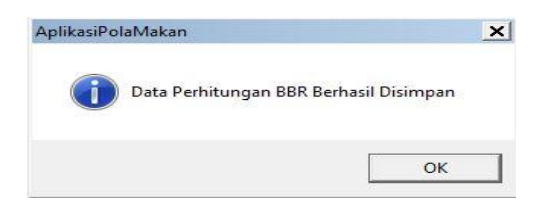

Gambar 4.24 Pesan Simpan Data Perhitungan BBR Berhasil

### **13.** *Form List* **Perhitungan BBR**

*Form* ini tampil setelah pengguna poli gizi mengisi *field* id diabetisi, nama diabetisi, tinggi badan, berat badan, perhitungan BBR dan keterangan BBR pada proses perhitungan status gizi. Gambar 4.25 di bawah ini merupakan *form list* fikom perhitungan BBR.

|                     | <b>List Perhitungan BBR</b> |                     |             |                            | SURABAYA        |    |
|---------------------|-----------------------------|---------------------|-------------|----------------------------|-----------------|----|
|                     |                             |                     |             |                            | Cari:           | مر |
| <b>ID DIABETISI</b> | NAMA DIABETISI              | <b>TINGGI BADAN</b> | BERAT BADAN | PERHITUNGAN B TANGGAL POLI |                 |    |
| D <sub>001</sub>    | <b>BAGUS AR RAC</b>         | 155                 | 65          | 118                        | Sep 10 2015 2:1 |    |
| D002                | PUTRI MAULIDIA              | 166                 | 77          | 117                        | Sep 14 2015 1:5 |    |
| D004                | <b>NAJIB</b>                | 165                 | 65          | 100                        | Sep 14 2015 5:4 |    |
| D012                | KHAIRUL ANAM                | 170                 | 80          | 114                        | Sep 15 2015 12: |    |
| D013                | MAIMUNAH                    | 165                 | 70          | 108                        | Sep 10 2015 2:1 |    |
|                     |                             |                     |             |                            |                 |    |
| D014                | UDI RAHADI                  | 160                 | 65          | 108                        | Sep 14 2015 5:4 |    |
| D015                | ROBERT                      | 170                 | 70          | 100                        | Sep 15 2015 1:4 |    |

Gambar 4.25 *Form* Menu *List* Perhitungan BBR

### **14.** *Form* **Perhitungan Jenis Diet**

*Form* ini tampil setelah bagian poli gizi menakan perhitungan jenis diet. *Form* perhitungan jenis diet ini digunakan untuk menyimpan data-data perhitungan jenis diet diabetisi. Gambar 4.26 di bawah ini merupakan *form* perhitungan jenis diet.

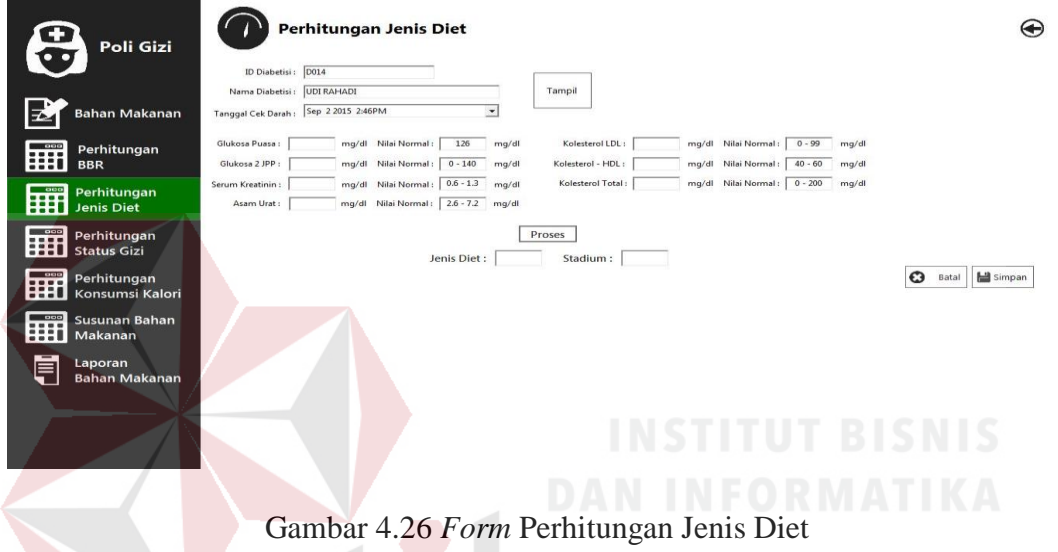

Setelah hasil cek darah diabetisi tampil maka bagian poli gizi menekan tombol proses untuk melakukan proses perhitungan jenis diet. Proses jenis diet disini memiliki ketentuan batas *valid* suatu hasil cek darah diabetisi selama 3(tiga) minggu jika hasil cek darah diabetisi melebihi 3(tiga) minggu maka sistem menampilkan pesan *error* seperti gambar 4.27 di bawah ini.

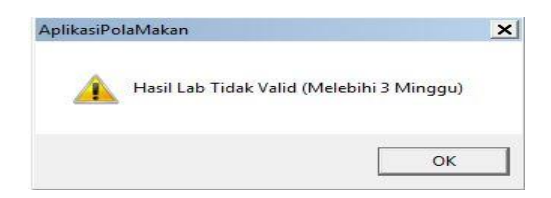

Gambar 4.27 Pesan *Error* Perhitungan Jenis Diet

Apabila seluruh data yang dimasukkan telah *valid*, maka data perhitungan jenis diet disimpan ke dalam *database,* kemudian aplikasi menampilkan pesan data perhitungan jenis diet berhasil seperti gambar 4.28.

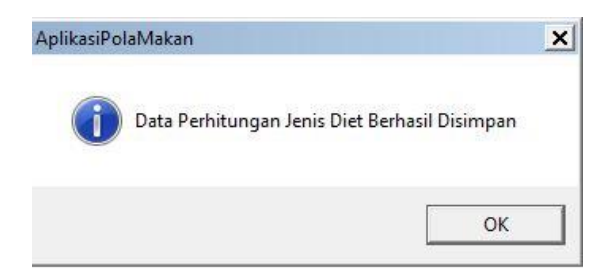

Gambar 4.28 Pesan Simpan Data Perhitungan Jenis Diet Berhasil

## **15.** *Form List* **Pemeriksaan Laboratorium**

*Form* ini tampil setelah pengguna poli gizi mengisi *field* id diabetisi, nama diabetisi, tanggal cek darah dan hasil laboratorium diabetisi pada proses perhitungan jenis diet. Gambar 4.29 di bawah ini merupakan *form list* pemeriksaan laboratorium.

|                     | List Pemeriksaan Laboratorium $S \cup R A B A Y A$ |       |                                           |                         |       |                                |    |
|---------------------|----------------------------------------------------|-------|-------------------------------------------|-------------------------|-------|--------------------------------|----|
|                     |                                                    |       |                                           |                         |       |                                |    |
|                     |                                                    |       |                                           |                         | Cari: |                                |    |
|                     |                                                    |       |                                           |                         |       |                                |    |
| <b>ID DIABETISI</b> |                                                    |       | NAMA DIABETISI GLUKOSA PUASA GLUKOSA 2JPP | SERUM KREATIN ASAM URAT |       | KOLESTEROL_LD   KOLESTEROL_H ^ |    |
| D001                | <b>BAGUS AR RAC</b>                                | $130$ | 200                                       |                         |       | 110                            | 55 |
| D002                | PUTRI MAULIDIA                                     | 130   | 200                                       | 10                      | 15    | 115                            | 50 |
| D003                | WAHYU RAMAD                                        | 100   | 170                                       | 2.5                     | 8.5   | 80                             | 70 |
| D004                | <b>NAJIB</b>                                       | 130   | 155                                       | $\overline{2}$          |       | 100                            | 57 |
| D005                | <b>SULAIMAH</b>                                    | 171   | 221                                       | 16,8                    | 7.5   | 122                            | 26 |
| D006                | <b>TUFFAH SALEH</b>                                | 130   | 150                                       | $\overline{2}$          | 6     | 112                            | 54 |
| D012                | KHAIRUL ANAM                                       | 130   | 155                                       | $\overline{2}$          | 7     | 100                            | 55 |
| D014                | <b>UDI RAHADI</b>                                  | 140   | 166                                       | $\overline{2}$          |       | 100                            | 55 |
| D015                | <b>ROBERT</b>                                      | 130   | 150                                       | 10                      | 8     | 100                            | 55 |

Gambar 4.29 *Form List* Pemeriksaan Laboratorium

### **16.** *Form* **Perhitungan Status Gizi**

*Form* ini tampil setelah bagian poli gizi menakan perhitungan status gizi. *Form* perhitungan status gizi ini digunakan untuk menyimpan data-data perhitungan status gizi diabetisi. Pada proses ini membutuhkan hasil perhitungan berat badan relatif diabetisi yang tersimpan pada *database* tabel perhitungan BBR. Gambar 4.30 di bawah ini merupakan *form* perhitungan status gizi.

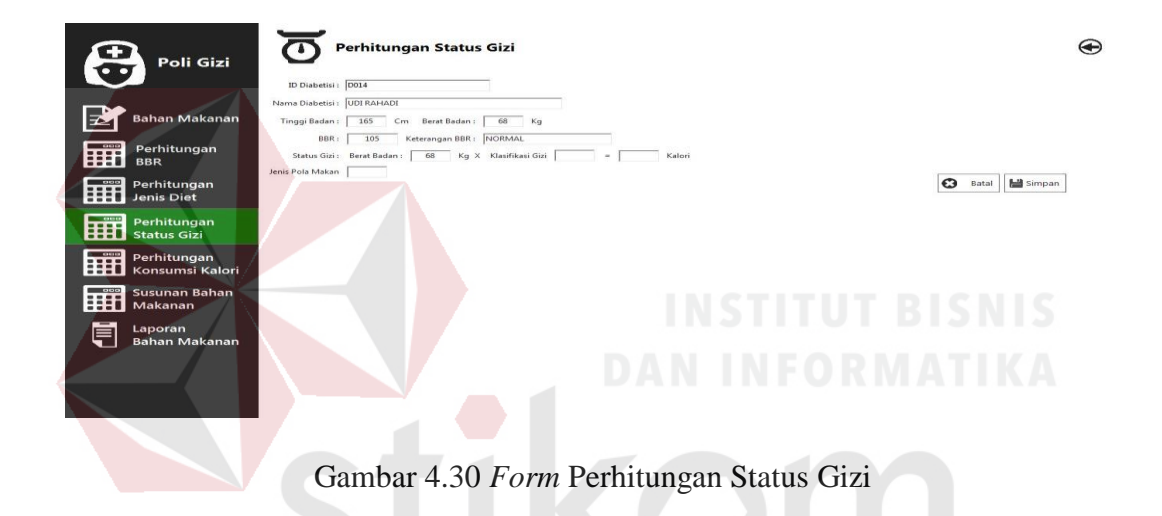

Pada saat bagian poli gizi menekan tombol simpan, maka aplikasi melakukan cek validasi terhadap semua *field* perhitungan status gizi. Apabila terdapat *field* masukan data yang tidak sesuai, maka sistem menampilkan pesan *error* seperti pada gambar 4.31 di bawah ini.

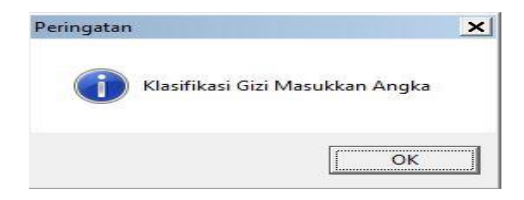

Gambar 4.31 Pesan *Error* Perhitungan Status Gizi

Apabila seluruh data yang dimasukkan telah *valid*, maka data perhitungan status gizi disimpan ke dalam *database,* kemudian aplikasi menampilkan pesan data perhitungan status gizi berhasil seperti gambar 4.32.

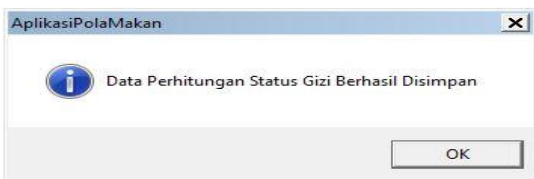

Gambar 4.32 Pesan Simpan Data Perhitungan Status Gizi Berhasil

### **17.** *Form List* **Perhitungan Status Gizi**

*Form* ini tampil setelah pengguna poli gizi mengisi *field* id diabetisi, nama diabetisi, perhitungan status gizi, dan jenis diet pada proses perhitungan konsumsi kalori. Gambar 4.33 di bawah ini merupakan *form list* perhitungan status gizi.

| <b>u</b> <sup>J</sup> liststatusqizi |                     | : List Perhitungan Status Gizi |                            |                     |                  |       |  | $ \Box$ $\times$ |
|--------------------------------------|---------------------|--------------------------------|----------------------------|---------------------|------------------|-------|--|------------------|
|                                      | <b>ID</b> Diabetisi | Nama<br>Diabetisi              | Perhitungan<br>Status Gizi | Jenis Pola<br>Makan | Tanggal          | Cari: |  | ٩                |
|                                      | D <sub>001</sub>    | <b>BAGUS AR RAC</b>            | 2800                       | V <sub>II</sub>     | Sep 11 2015 3:4. |       |  |                  |
|                                      | D002                | PUTRI MAULIDIA                 | 1540                       | V <sub>1</sub>      | Sep 14 2015 2:0  |       |  |                  |
|                                      | <b>D004</b>         | <b>NAJIB</b>                   | 1950                       | V                   | Sep 14 2015 5:4  |       |  |                  |
|                                      | D012                | KHAIRUL ANAM                   | 1600                       | ш                   | Sep 15 2015 12:  |       |  |                  |
|                                      | D014                | <b>UDI RAHADI</b>              | 1950                       | V                   | Sep 14 2015 5:4  |       |  |                  |
|                                      | D015                | ROBERT                         | 2100                       | VI                  | Sep 15 2015 1:5  |       |  |                  |
|                                      | D016                | ABDULLAH                       | 2440                       | VIII                | Sep 15 2015 2:2  |       |  |                  |
|                                      |                     |                                |                            |                     |                  |       |  |                  |

Gambar 4.33 *Form* Menu *List* Perhitungan Status Gizi

## **18.** *Form* **Perhitungan Konsumsi Kalori**

*Form* ini tampil setelah bagian poli gizi menakan perhitungan konsumsi kalori. *Form* perhitungan konsumsi ini digunakan untuk menyimpan data-data perhitungan konsumsi kalori diabetisi dan menentukan jumlah total saran kalori yang diberikan oleh poli gizi kepada diabetisi. *Form* perhitungan status gizi ini juga menampilkan hasil perhitungan status gizi diabetisi sehingga dari total konsumsi kalori setiap hari diabetisi nantinya di analisis oleh poli gizi untuk menentukan total saran konsumsi kalori bagi diabetisi. Gambar 4.34 di bawah ini merupakan *form*  perhitungan status gizi.

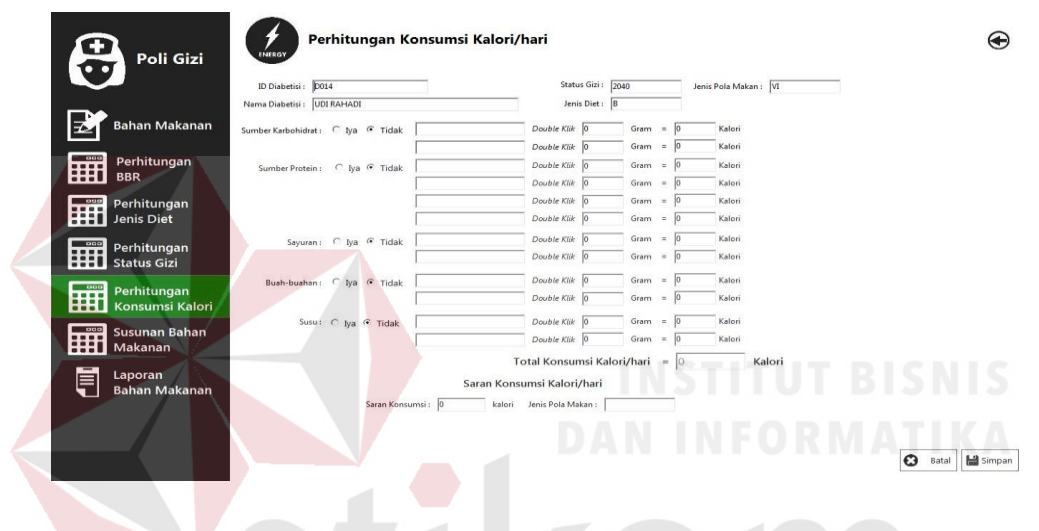

Gambar 4.34 *Form* Perhitungan Konsumsi Kalori

Pada saat bagian poli gizi menekan tombol simpan, maka aplikasi melakukan cek validasi terhadap semua *field* perhitungan konsumsi kalori. Apabila terdapat *field* masukan data yang tidak sesuai, maka sistem menampilkan pesan *error* seperti pada gambar 4.35 di bawah ini.

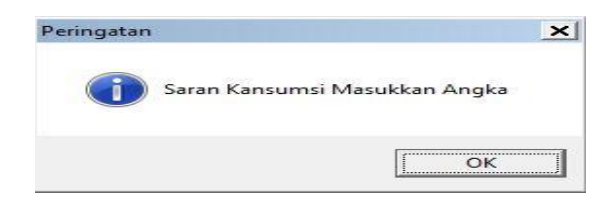

Gambar 4.35 Pesan *Error* Perhitungan Konsumsi Kalori

Apabila seluruh data yang dimasukkan telah *valid*, maka data perhitungan konsumsi kalori disimpan ke dalam *database,* kemudian aplikasi menampilkan pesan data perhitungan status gizi berhasil seperti gambar 4.36.

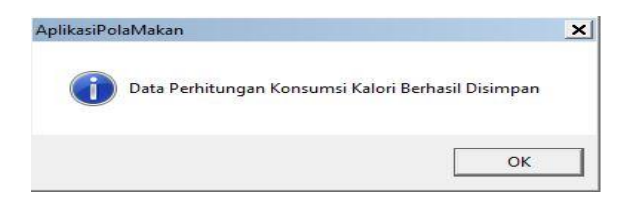

Gambar 4.36 Pesan Simpan Data Perhitungan Konsumsi Kalori Berhasil

### **19.** *Form List* **Perhitungan Konsumsi Kalori**

*Form* ini tampil setelah pengguna poli gizi mengisi *field* id diabetisi, nama diabetisi, saran konsumsi kalori, jenis pola makan dan no urut pada proses susunan bahan makanan. Gambar 4.37 di bawah ini merupakan *form list* perhitungan stikom konsumsi kalori.

|     |                     |                   |     |      |                                                        | Cari:              |            | ٩ |
|-----|---------------------|-------------------|-----|------|--------------------------------------------------------|--------------------|------------|---|
|     | <b>ID DIABETISI</b> | NAMA_DIABETISI    |     |      | JENIS POLA MAK SARAN KONSUM PERHITUNGAN K TANGGAL POLI |                    | JENIS DIET |   |
|     | D016                | ABDULLAH          | VII | 2300 | 875                                                    | Sep 15 2015 2:2. B |            |   |
|     | D012                | KHAIRUL ANAM      | W   | 1700 | 2625                                                   | Sep 15 2015 12:    | B          |   |
|     | D004                | <b>NAJIB</b>      | VI. | 2100 | 1050                                                   | Sep 14 2015 5:0    | <b>B</b>   |   |
|     | D015                | ROBERT            | VI. | 2100 | 1750                                                   | Sep 15 2015 1:5 B3 |            |   |
|     | D014                | <b>UDI RAHADI</b> | V   | 1900 | 2100                                                   | Sep 14 2015 5:4 B  |            |   |
| $*$ |                     |                   |     |      |                                                        |                    |            |   |

Gambar 4.37 *Form* Menu *List* Perhitungan Konsumsi Kalori

### **20.** *Form* **Susunan Bahan Makanan**

*Form* ini tampil setelah bagian poli gizi menekan susunan bahan makanan. *Form* susunan bahan makanan ini digunakan untuk menampilkan dan menyimpan data-data susunan bahan makanan diabetisi. Pada *form* susunan bahan makanan ini diabetisi juga dapat langsung mengganti saran susunan bahan makanan yang diberikan oleh poli gizi apabila terdapat bahan makanan yang diabetisi tidak bisa atau tidak suka untuk mengkonsumsinya. Gambar 4.38 di bawah ini merupakan *form*  susunan bahan makanan.

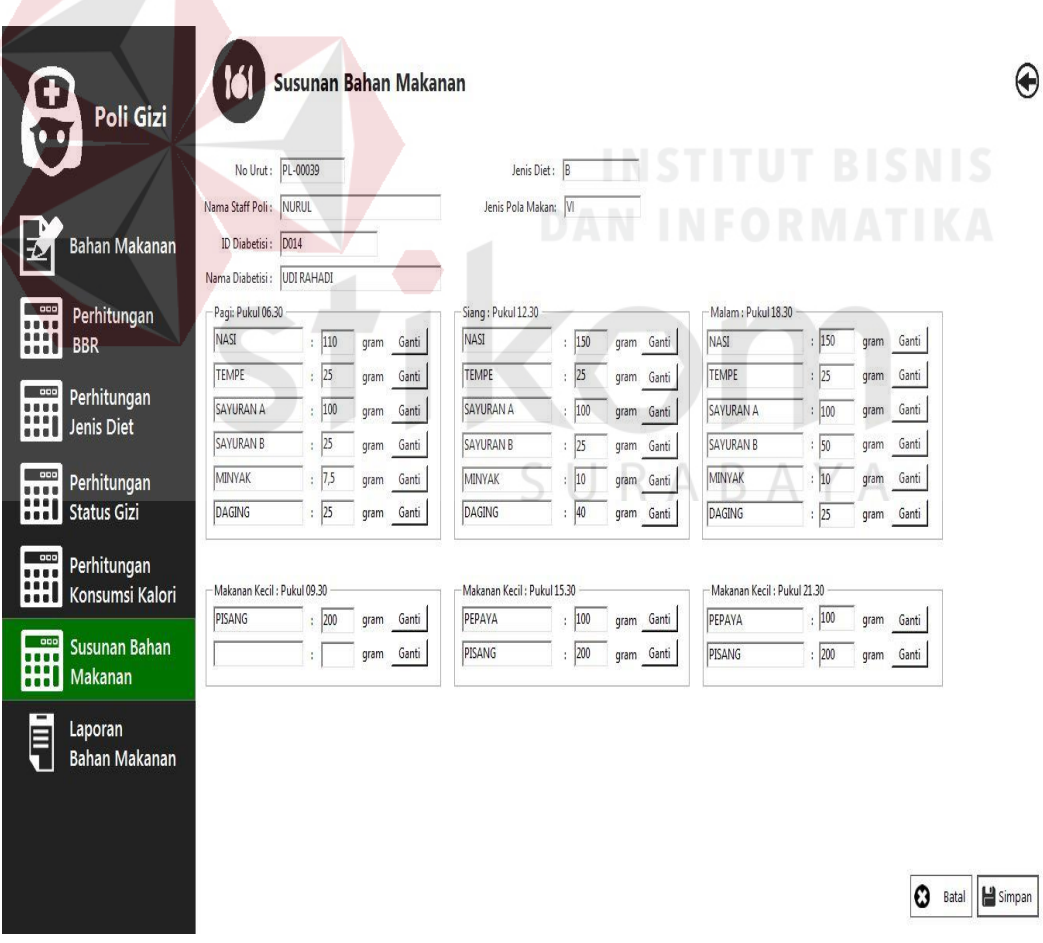

Gambar 4.38 *Form* Susunan Bahan Makanan

### **21.** *Form* **Laporan Bahan Makanan**

*Form* ini tampil setelah bagian poli gizi menakan laporan bahan makanan. *Form* laporan bahan makanan ini digunakan untuk menampilkan dan data-data susunan bahan makanan yang harus dikonsumsi diabetisi. Pada *form* laporan bahan makanan ini menampilkan bahan makan yang harus dikonsumsi diabetisi berdasarkan nama diabetisi dan tanggal konsultasi pada poli gizi, sehingga poli gizi dapat melihat riwayat saran konsumsi kalori yang sudah diberikan kepada diabetisi. Gambar 4.39 di bawah ini merupakan *form* laporan bahan makanan.

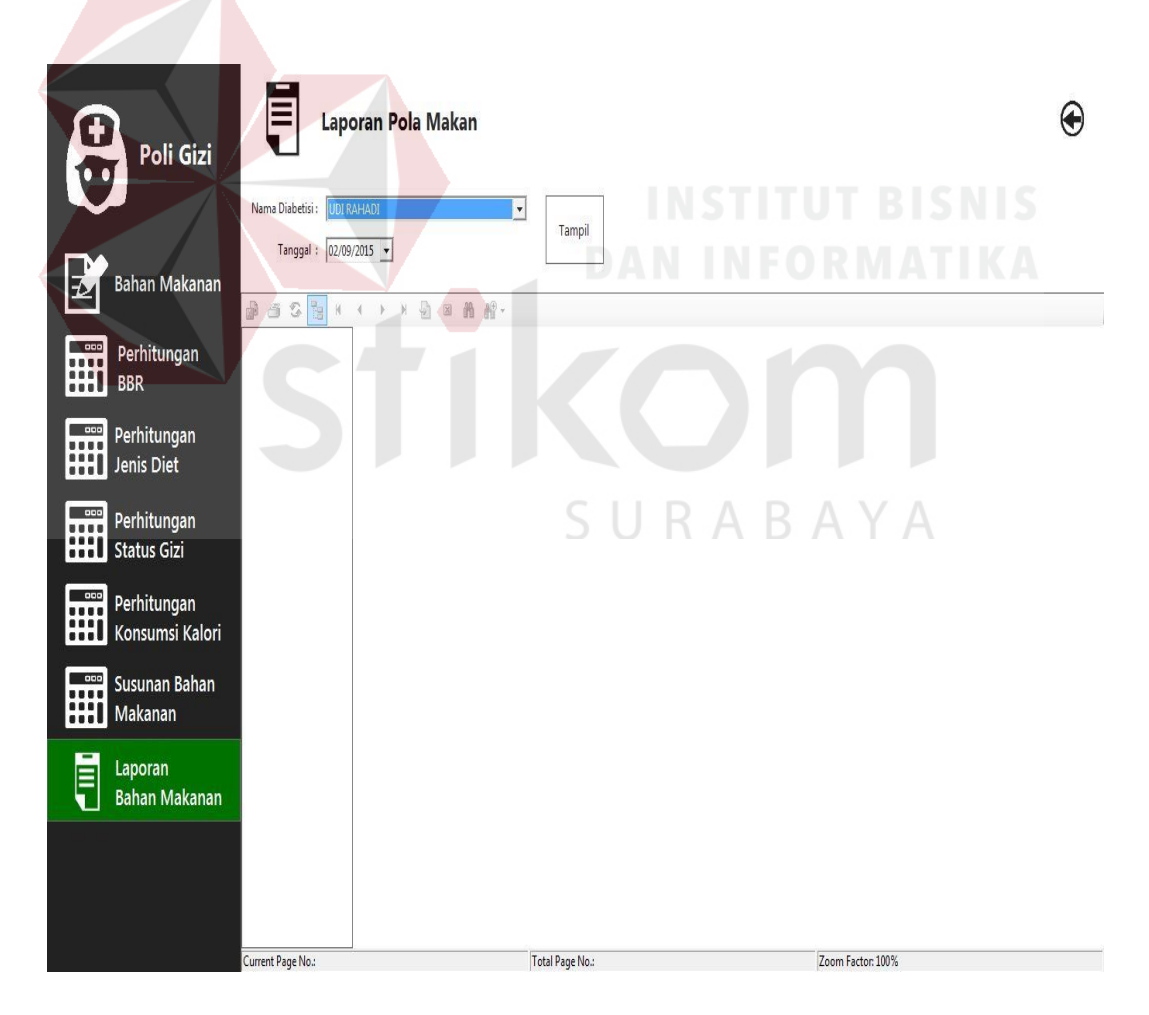

Gambar 4.39 *Form* Laporan Bahan Makanan

Pada saat bagian poli gizi menekan tombol tampil, maka aplikasi melakukan cek validasi terhadap semua *field* laporan bahan makanan. Apabila seluruh data yang dimasukkan telah *valid*, maka aplikasi menampilkan bahan makanan yang harus dikonsumsi diabetisi seperti gambar 4.40.

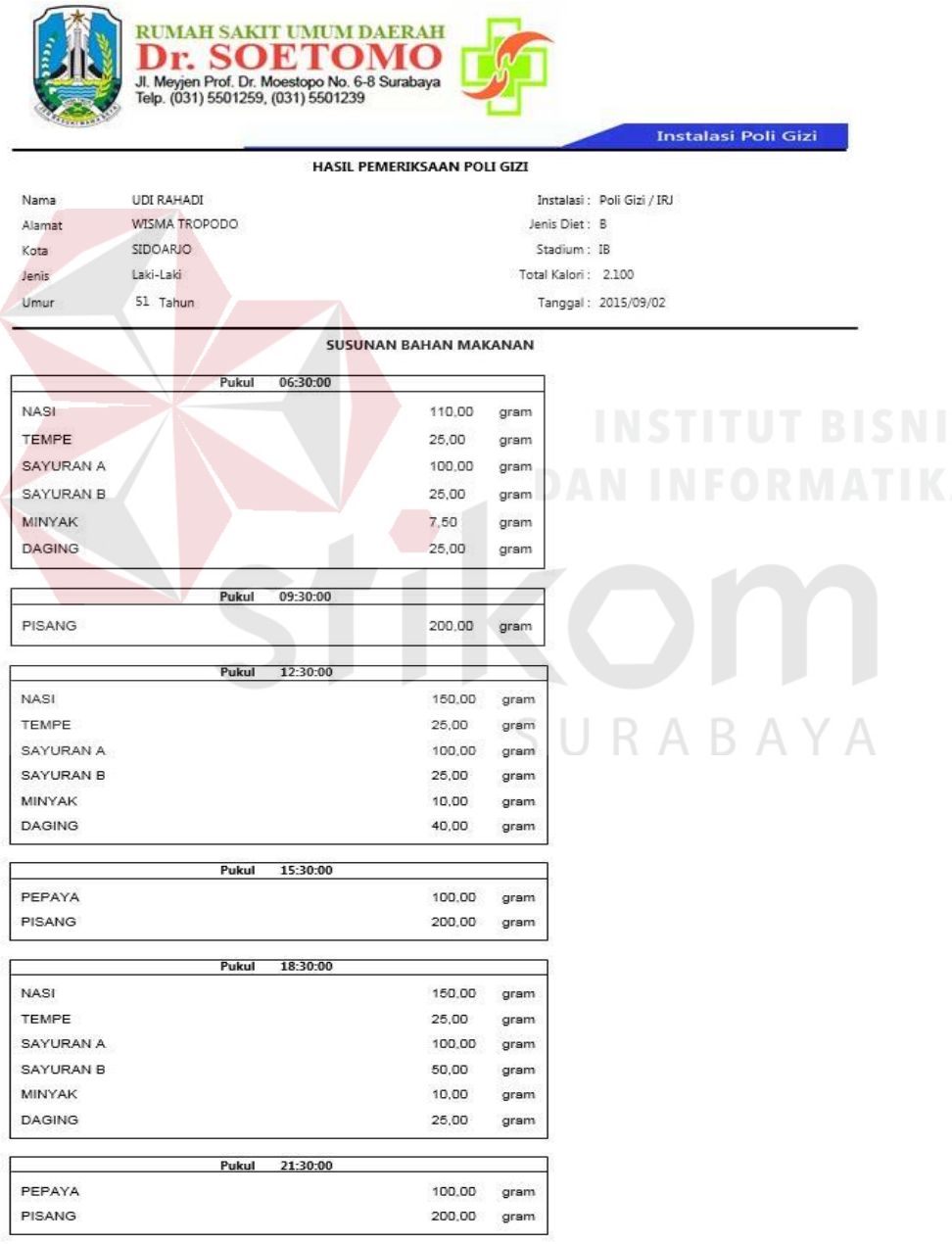

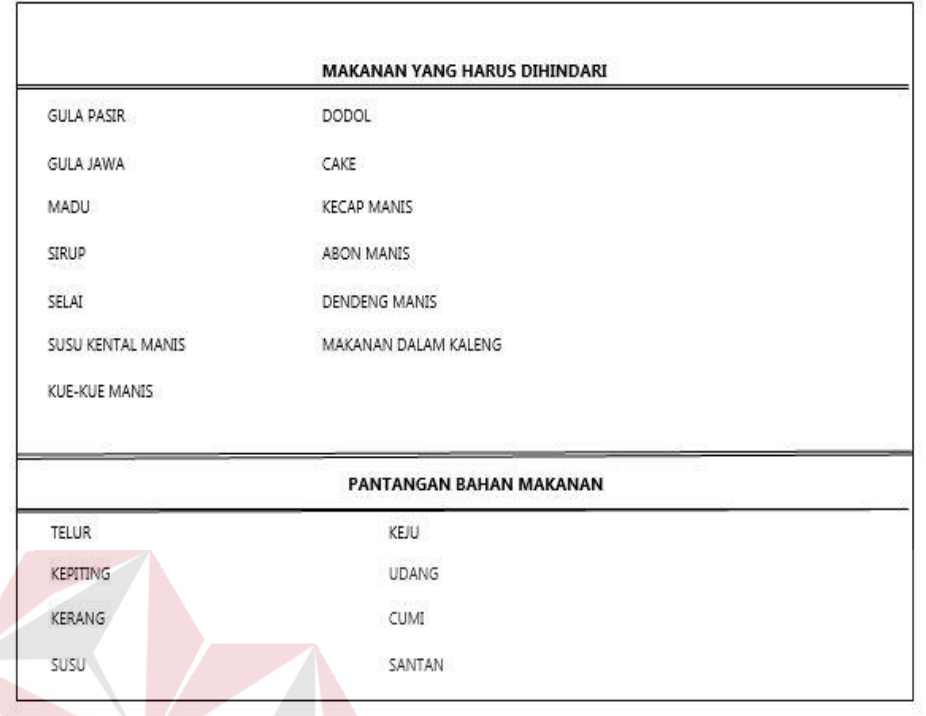

Gambar 4.40 Laporan Bahan Makanan Beserta Pantangan Makanan Diabetisi

### **4.3 Evaluasi Hasil Uji Coba Sistem**

Untuk mendapatkan sistem yang sesuai dengan yang dicapai maka dilakukan beberapa uji coba. Uji coba meliputi pengujian terhadap fitur dasar aplikasi dan uji coba validasi pengguna terhadap pemakaian aplikasi dengan menggunakan *black box testing*. Uji coba yang dilaksanakan adalah sebagai berikut:

# **1. Hasil Uji Coba** *Form Login*

Pada saat program mulai dijalankan, *form login* tampil. *Form* ini digunakan untuk mengisi *username* dan *password*. Proses *login* dilakukan dengan memasukkan *username* dan *password*. Dari *username* dan *password* ini diketahui status *login*, apakah sebagai administrasi, laboratorium atau poli gizi. Data *login* yang digunakan terlihat pada Tabel 4.1.

| User  | <b>Password</b> | <b>Status</b> |
|-------|-----------------|---------------|
| admin | admin           | Administrasi  |
| lab   | lab             | Laboratorium  |
| poli  | poli            | Poli gizi     |

Tabel 4.1 Data User Untuk Desain Uji Coba

Tabel 4.2 *Test Case Login*

| N <sub>0</sub> | Tujuan                | Cara melakukan<br>pengujian   | Output yang<br>diharapkan | <b>Realisasi</b> |
|----------------|-----------------------|-------------------------------|---------------------------|------------------|
| $\mathbf{1}$   | Deskripsi username    | Memasukkan data               | Menu utama                | Sesuai           |
|                | dan password yang     | $login$ username $=$          | administrasi              | seperti          |
|                | valid untuk           | admin dan <i>password</i> =   | tampil                    | Gambar           |
|                | registrasi            | admin                         |                           | 4.4              |
| $\overline{2}$ | Deskripsi username    | Memasukkan data               | Gagal login               | Sesuai           |
|                | valid dan password    | $login$ username $=$          |                           | seperti          |
|                | non valid untuk       | admin dan <i>password</i> =   |                           | Gambar           |
|                | registrasi            | tes                           |                           | 4.2              |
| 3              | Deskripsi username    | Memasukkan data               | Menu utama                | Sesuai           |
|                | dan password yang     | $login$ username = lab        | laboratorium              | seperti          |
|                | valid untuk           | dan <i>password</i> = lab     | tampil                    | Gambar           |
|                | laboratorium          |                               |                           | 4.8              |
|                |                       |                               |                           |                  |
| $\overline{4}$ | Deskripsi username    | Memasukkan data               | Gagal login               | Sesuai           |
|                | valid dan password    | $login$ <i>username</i> = lab |                           | seperti          |
|                | non valid untuk       | dan <i>password</i> = tes     | AYA                       | Gambar           |
|                | laboratorium          |                               |                           | 4.2              |
| 5              | Deskripsi username    | Memasukkan data               | Menu utama                | Sesuai           |
|                | dan password yang     | $login$ username = poli       | poli gizi                 | seperti          |
|                | valid untuk poli gizi | dan <i>password</i> = poli    | tampil                    | Gambar           |
|                |                       |                               |                           | 4.17             |
| 6              | Deskripsi username    | Memasukkan data               | Gagal login               | Sesuai           |
|                | valid dan password    | $login$ username = poli       |                           | seperti          |
|                | non valid untuk poli  | dan <i>password</i> = tes     |                           | Gambar           |
|                | gizi                  |                               |                           | 4.2              |
|                |                       |                               |                           |                  |

### **2. Hasil Uji Coba Menu Utama Administrasi**

Menu utama administrasi adalah fitur untuk menampilkan menu-menu sesuai dengan hak aksesnya. Proses Uji coba pada *form* ini bertujuan untuk mengetahui dan menentukan keberhasilan dari fungsi-fungsi objek. Desain uji coba terlihat pada Tabel 4.3.

| $\mathbf{N}\mathbf{0}$ | Tujuan           | Cara melakukan<br>pengujian | Output yang<br>diharapkan | <b>Realisasi</b> |
|------------------------|------------------|-----------------------------|---------------------------|------------------|
| 7 <sup>1</sup>         | Membuka form     | Menekan bagian              | Form daftar               | Sesuai           |
|                        | daftar diabetisi | daftar diabetisi            | diabetisi tampil          | seperti          |
|                        |                  |                             |                           | Gambar 4.5       |
| 8                      | Menutup form     | Menekan tombol              | Form daftar               | Sesuai           |
|                        | daftar diabetisi | pojok kanan atas            | diabetisi tertutup        | seperti          |
|                        |                  |                             | dan kembali ke            | Gambar 4.4       |
|                        |                  |                             | menu utama                |                  |
|                        |                  |                             | administrasi              |                  |
| $\mathbf{Q}$           | Meneutup form    | Menekan tombol              | Kembali ke form           | Sesuai           |
|                        | menu utama       | pojok kanan atas            | login                     | seperti          |
|                        | administrasi     | kemudian pilih              |                           | Gambar 4.1       |
|                        |                  | logout                      |                           |                  |
|                        |                  |                             |                           |                  |

Tabel 4.3 *Test Case* Menu Utama Administrasi

# **3. Hasil Uji Coba Daftar Diabetisi**

Daftar diabetisi adalah fitur untuk memasukkan data-data diabetisi. Proses Uji coba pada *form* ini bertujuan untuk mengetahui dan menentukan keberhasilan dari fungsi-fungsi objek. Desain uji coba terlihat pada Tabel 4.4.

| $\bf No$ | Tujuan           | Cara melakukan<br>pengujian | Output yang<br>diharapkan | <b>Realisasi</b> |
|----------|------------------|-----------------------------|---------------------------|------------------|
| 10       | Membuka form     | Menekan bagian              | Form daftar               | Sesuai           |
|          | daftar diabetisi | daftar diabetisi            | diabetisi tampil          | seperti          |
|          |                  |                             |                           | Gambar 4.5       |
| 11       | Menyimpan data   | Mengisi semua               | Data diabetisi            | Sesuai           |
|          | diabetisi        | field daftar diabetisi      | terismpan                 | seperti          |
|          |                  | kemudian klik               |                           | Gambar 4.7       |
|          |                  | tombol simpan               |                           |                  |
| 12       | Membatalkan      | Mengisi semua               | Semua field               | Sesuai           |
|          | data diabetisi   | field daftar diabetisi      | kembali seperti           | seperti          |
|          |                  | kemudian klik               | semula                    | Gambar 4.5       |
|          |                  | tombol batal                |                           |                  |
| 13       | Menutup form     | Menekan tombol              | Form daftar               | Sesuai           |
|          | daftar diabetisi | pojok kanan atas            | diabetisi                 | seperti          |
|          |                  |                             | tertutup, kembali         | Gambar 4.4       |
|          |                  |                             | ke <i>form</i> utama      |                  |
|          |                  |                             | administrasi              |                  |

Tabel 4.4 *Test Case* Daftar Diabetisi

# **4. Hasil Uji Coba Menu Utama Laboratorium**

Menu utama laboratorium adalah fitur untuk menampilkan menu-menu sesuai dengan hak aksesnya. Proses Uji coba pada *form* ini bertujuan untuk mengetahui dan menentukan keberhasilan dari fungsi-fungsi objek. Desain uji coba S U K A B A Y A terlihat pada Tabel 4.5.

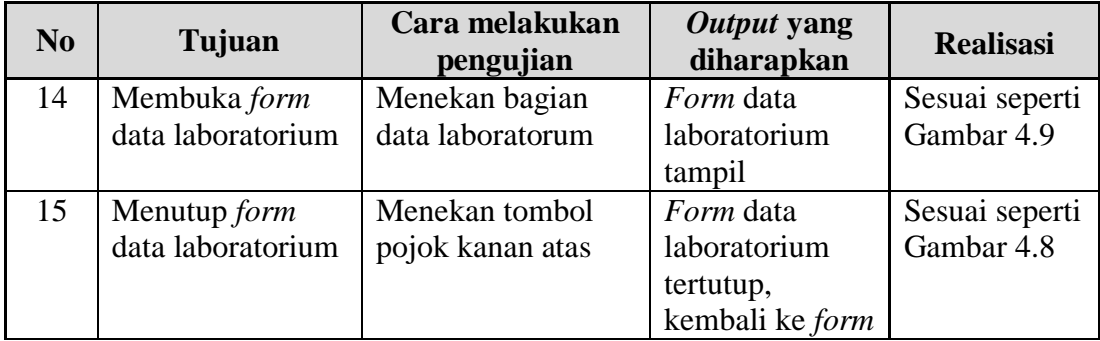

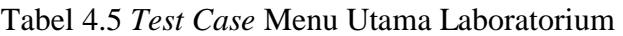

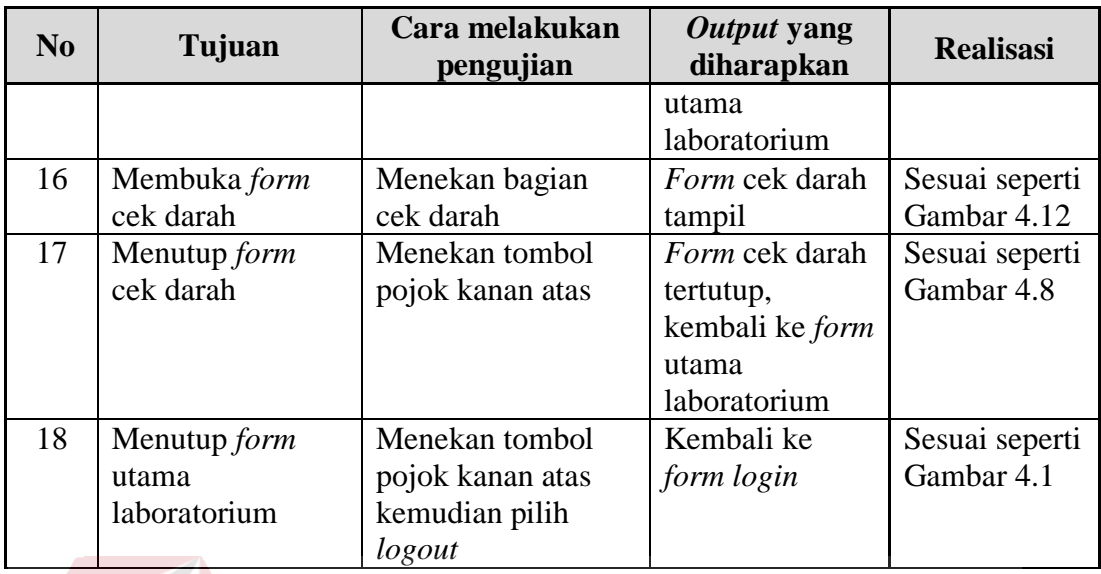

# **5. Hasil Uji Coba Data Laboratorium**

Data laboratorium adalah proses untuk menyimpan data laboratorium. Proses Uji coba pada *form* ini bertujuan untuk mengetahui dan menentukan keberhasilan dari fungsi-fungsi objek. Desain uji coba terlihat pada Tabel 4.6.

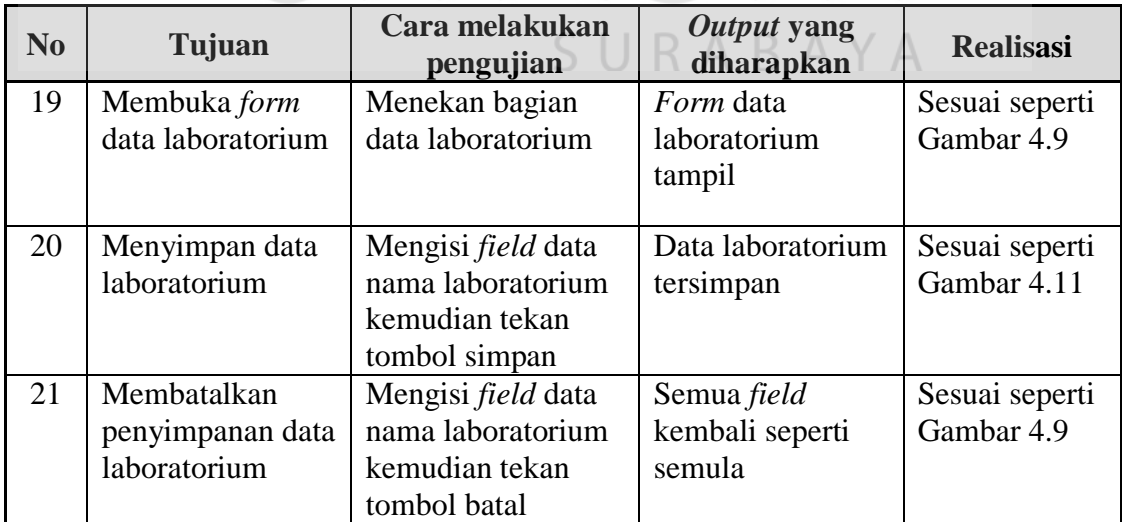

# Tabel 4.6 *Test Case* Data Laboratorium

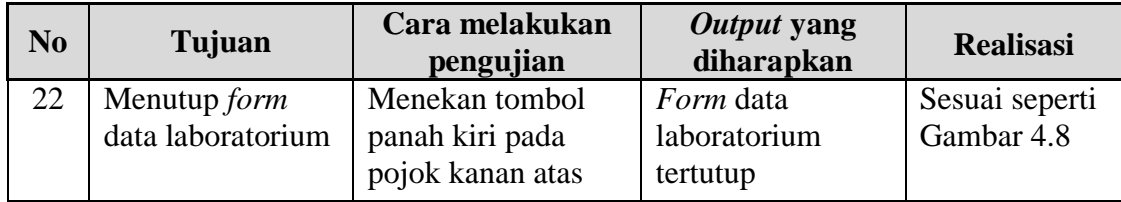

# **6. Hasil Uji Coba Cek Darah**

Cek darah adalah proses untuk menyimpan data hasil cek darah diabetisi. Proses uji coba pada *form* ini bertujuan untuk mengetahui dan menentukan keberhasilan dari fungsi-fungsi objek. Desain uji coba terlihat pada Tabel 4.7.

| N <sub>o</sub> | Tujuan          | Cara melakukan<br>pengujian | Output yang<br>diharapkan | <b>Realisasi</b> |
|----------------|-----------------|-----------------------------|---------------------------|------------------|
| 23             | Membuka form    | Menekan bagian              | Form cek darah            | Sesuai seperti   |
|                | cek darah       | cek darah                   | tampil                    | Gambar 4.12      |
|                |                 |                             |                           |                  |
| 24             | Menyimpan cek   | Mengisi semua               | Data cek darah            | Sesuai seperti   |
|                | darah           | field cek darah             | tersimpan                 | Gambar 4.14      |
|                |                 | kemudian tekan              |                           |                  |
|                |                 | tombol simpan               |                           |                  |
| 25             | Membatalkan     | Mengisi semua               | Semua field               | Sesuai seperti   |
|                | penyimpanan cek | field cek darah             | kembali seperti           | Gambar 4.12      |
|                | darah           | kemudian tekan              | semula                    |                  |
|                |                 | tombol batal                |                           |                  |
| 26             | Menutup form    | Menekan tombol              | Form cek darah            | Sesuai seperti   |
|                | cek darah       | panah kiri pada             | tertutup                  | Gambar 4.8       |
|                |                 | pojok kanan atas            |                           |                  |

Tabel 4.7 *Test Case* Cek Darah

# **7. Hasil Uji Coba** *List* **Laboratorium**

*List* laboratorium adalah proses untuk mengisi *field* data laboratorium yang dibutuhkan setiap proses. Proses uji coba pada *form* ini bertujuan untuk mengetahui dan menentukan keberhasilan dari fungsi-fungsi objek. Desain uji coba terlihat pada Tabel 4.8.

| N <sub>0</sub> | Tujuan           | Cara melakukan<br>pengujian | Output yang<br>diharapkan | <b>Realisasi</b> |
|----------------|------------------|-----------------------------|---------------------------|------------------|
| 27             | Menyisipkan data | Menekan id                  | Field                     | Sesuai seperti   |
|                | laboratorium     | laboratorium pada           | laboratorium              | Gambar 4.16      |
|                |                  | field                       | terisi sesuai             |                  |
|                |                  |                             | data                      |                  |
|                |                  |                             | laboratorium              |                  |
| 28             | Membatalkan      | Menekan id                  | Kembali ke                | Sesuai seperti   |
|                | penyisipan data  | laboratorium pada           | form cek darah            | Gambar 4.12      |
|                | laboratorium     | <i>field</i> kemudian       |                           |                  |
|                |                  | tekan tombol silang         |                           |                  |

Tabel 4.8 *Test Case List* Laboratorium

# **8. Hasil Uji Coba** *List* **Diabetisi**

*List* diabetisi adalah proses untuk mengisi *field* data diabetisi yang dibutuhkan pada setiap proses. Proses uji coba pada form ini bertujuan untuk mengetahui dan menentukan keberhasilan dari fungsi-fungsi objek. Data *List* Diabetisi yang digunakan terlihat pada Tabel 4.9.<br>
BAYA

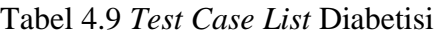

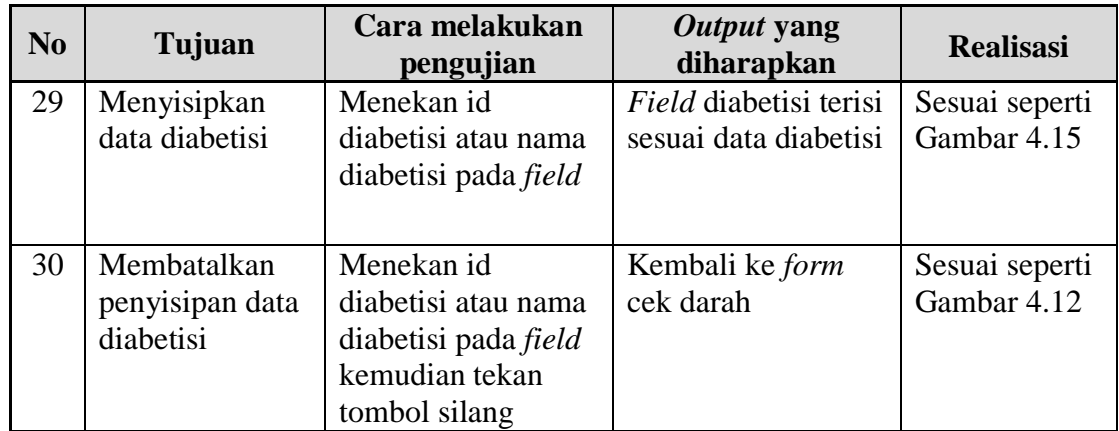

# **9. Hasil Uji Coba Menu Utama Poli Gizi**

Menu utama poli gizi adalah fitur untuk menampilkan menu-menu sesuai dengan hak aksesnya. Proses uji coba pada *form* ini bertujuan untuk mengetahui dan menentukan keberhasilan dari fungsi-fungsi objek. Desain uji coba terlihat pada Tabel 4.10.

| N <sub>0</sub> | Tujuan          | Cara melakukan<br>pengujian | Output yang<br>diharapkan | <b>Realisasi</b> |
|----------------|-----------------|-----------------------------|---------------------------|------------------|
| 31             | Membuka form    | Menekan bagian              | Form bahan                | Sesuai seperti   |
|                | bahan makanan.  | bahan makanan               | makanan tampil            | Gambar 4.18      |
| 32             | Menutup form    | Menekan tombol              | Kembali pada              | Sesuai seperti   |
|                | bahan makanan.  | panah kiri pada             | form menu utama           | Gambar 4.17      |
|                |                 | pojok kanan atas            | poli gizi                 |                  |
| 33             | Membuka form    | Menekan bagian              | Form perhitungan          | Sesuai seperti   |
|                | perhitungan     | perhitungan BBR             | <b>BBR</b> tampil         | Gambar 4.22      |
|                | <b>BBR</b>      |                             |                           |                  |
| 34             | Menutup form    | Menekan tombol              | Kembali pada              | Sesuai seperti   |
|                | perhitungan     | panah kiri pada             | form menu utama           | Gambar 4.17      |
|                | <b>BBR</b>      | pojok kanan atas            | poli gizi                 |                  |
| 35             | Membuka form    | Menekan bagian              | Form perhitungan          | Sesuai seperti   |
|                | perhitungan     | Perhitungan Jenis           | jenis diet tampil         | Gambar 4.26      |
|                | jenis diet      | Diet                        |                           |                  |
| 36             | Menutup form    | Menekan tombol              | Kembali pada              | Sesuai seperti   |
|                | perhitungan     | panah kiri pada             | form menu utama           | Gambar 4.17      |
|                | jenis diet      | pojok kanan atas            | poli gizi                 |                  |
| 37             | Membuka form    | Menekan bagian              | Form perhitungan          | Sesuai seperti   |
|                | perhitungan     | perhitungan status          | status gizi tampil        | Gambar 4.30      |
|                | status gizi     | gizi                        |                           |                  |
| 38             | Menutup form    | Menekan tombol              | Kembali pada              | Sesuai seperti   |
|                | perhitungan     | panah kiri pada             | form menu utama           | Gambar 4.17      |
|                | status gizi     | pojok kanan atas            | poli gizi                 |                  |
| 39             | Membuka form    | Menekan bagian              | Form perhitungan          | Sesuai seperti   |
|                | perhitungan     | perhitungan                 | konsumsi kalori           | Gambar 4.34      |
|                | konsumsi kalori | konsumsi kalori             | tampil                    |                  |
| 40             | Menutup form    | Menekan tombol              | Kembali pada              | Sesuai seperti   |
|                | perhitungan     | panah kiri pada             | form menu utama           | Gambar 4.17      |
|                | konsumsi kalori | pojok kanan atas            | poli gizi                 |                  |

Tabel 4.10 *Test Case* Menu Utama Poli Gizi

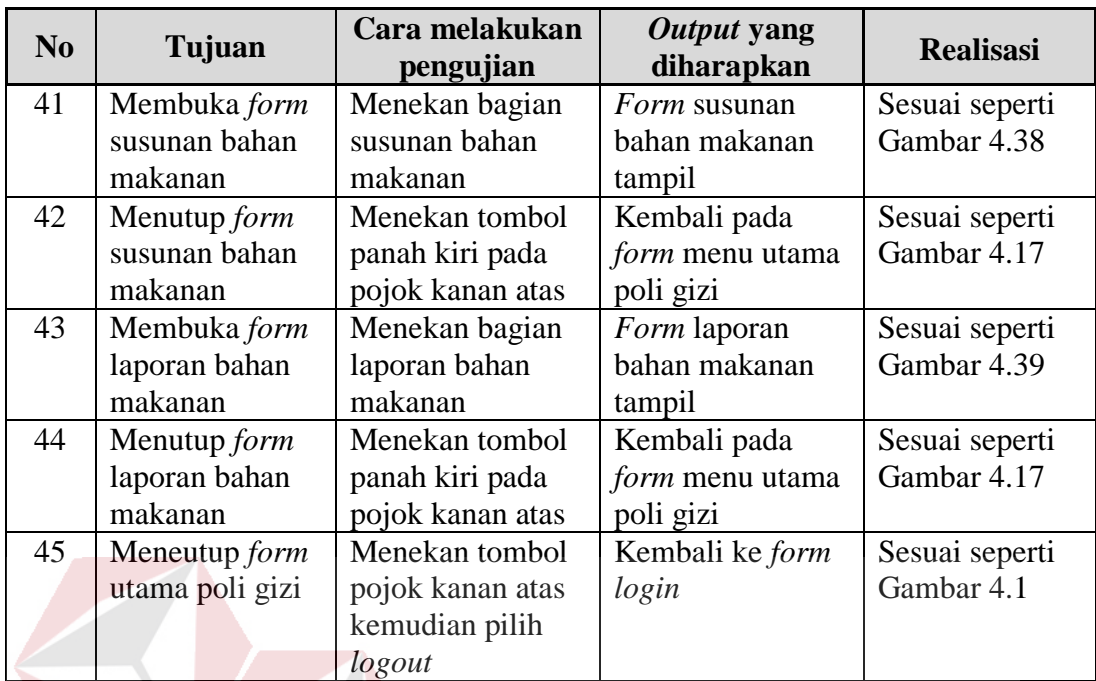

# **10. Hasil Uji Coba Bahan Makanan**

Bahan makanan adalah proses untuk menyimpan data bahan makanan. Proses uji coba pada *form* ini bertujuan untuk mengetahui dan menentukan keberhasilan dari fungsi-fungsi objek. Desain uji coba terlihat pada Tabel 4.11.

| N <sub>0</sub> | Tujuan        | Cara melakukan<br>pengujian | Output yang<br>diharapkan | <b>Realisasi</b> |
|----------------|---------------|-----------------------------|---------------------------|------------------|
| 46             | Membuka form  | Menekan bagian              | Form bahan                | Sesuai seperti   |
|                | bahan makanan | bahan makanan               | makanan tampil            | Gambar 4.18      |
| 47             | Menyimpan     | Mengisi semua               | Data bahan                | Sesuai seperti   |
|                | data bahan    | <i>field</i> data bahan     | makanan                   | Gambar 4.20      |
|                | makanan       | makanan kemudian            | tersimpan                 |                  |
|                |               | tekan tombol                |                           |                  |
|                |               | simpan                      |                           |                  |

Tabel 4.11 *Test Case* Bahan Makanan

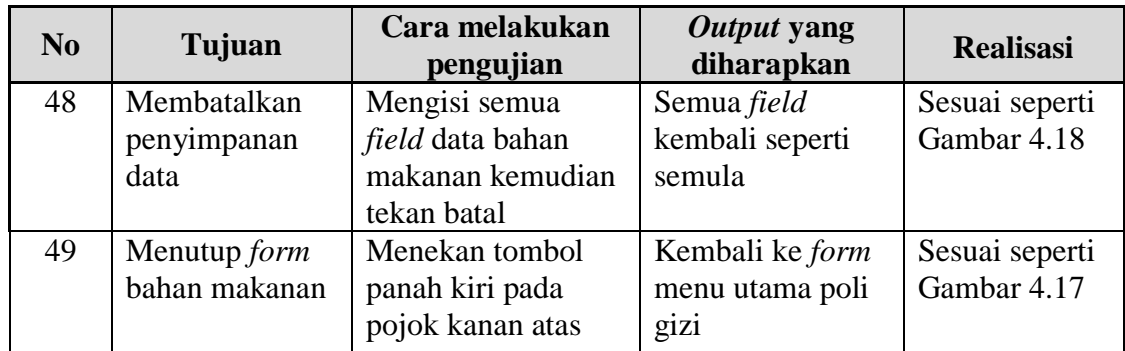

# **11. Hasil Uji Coba** *List* **Bahan Makanan**

*List* bahan makanan adalah proses untuk mengisi *field* data bahan makanan yang dibutuhkan setiap proses pada aplikasi. *Form list* bahan makanan ini menampilkan data bahan makanan yang sudah tersimpan pada database tabel bahan makanan. Proses uji coba pada *form* ini bertujuan untuk mengetahui dan menentukan keberhasilan dari fungsi-fungsi objek. Desain uji coba terlihat pada Tabel 4.12.

| N <sub>0</sub> | <b>Tujuan</b>                                   | Cara melakukan<br>pengujian                                                           | Output yang<br>diharapkan                                     | <b>Realisasi</b>              |
|----------------|-------------------------------------------------|---------------------------------------------------------------------------------------|---------------------------------------------------------------|-------------------------------|
| 50             | Menyisipkan data<br>bahan makanan               | Menekan nama<br>bahan makanan<br>pada <i>field</i>                                    | Field bahan<br>makanan terisi<br>sesuai data bahan<br>makanan | Sesuai seperti<br>Gambar 4.21 |
| 51             | Membatalkan<br>penyisipan data<br>bahan makanan | Menekan nama<br>bahan makanan<br>pada <i>field</i><br>kemudian tekan<br>tombol silang | Form list bahan<br>makanan tertutup                           | Sesuai seperti<br>Gambar 4.34 |

Tabel 4.12 *Test Case List* Bahan Makanan

# **12. Hasil Uji Coba Perhitungan BBR**

Perhitungan BBR adalah proses untuk menghitung data berat badan relatif diabetisi. Proses uji coba pada *form* ini bertujuan untuk mengetahui dan menentukan keberhasilan dari fungsi-fungsi objek. Desain uji coba terlihat pada Tabel 4.13.

| $\mathbf{N}\mathbf{0}$ | Tujuan                                        | Cara melakukan<br>pengujian                                                                | <b>Output yang</b><br>diharapkan                                        | <b>Realisasi</b>              |
|------------------------|-----------------------------------------------|--------------------------------------------------------------------------------------------|-------------------------------------------------------------------------|-------------------------------|
| 52                     | Membuka <i>form</i><br>perhitungan BBR        | Menekan bagian<br>perhitungan BBR                                                          | Form perhitungan<br><b>BBR</b> tampil                                   | Sesuai seperti<br>Gambar 4.22 |
| 53                     | Menyimpan<br>perhitungan BBR                  | Mengisi semua<br><i>field</i> perhitungan<br><b>BBR</b> kemudian<br>tekan tombol<br>Simpan | Perhitungan BBR<br>tersimpan<br><b>NSTITUT BISNIS</b>                   | Sesuai seperti<br>Gambar 4.24 |
| 54                     | Membatalkan<br>penyimpanan<br>perhitungan BBR | Mengisi semua<br><i>field</i> perhitungan<br><b>BBR</b> kemudian<br>tekan tombol<br>batal  | Semua <i>field</i> form<br>perhitungan BBR<br>kosong<br>kecuali no urut | Sesuai seperti<br>Gambar 4.22 |
| 55                     | Menutup form<br>perhitungan BBR               | Menekan tombol<br>panah kiri pada<br>pojok kanan atas                                      | Kembali ke form<br>menu utama poli<br>gizi                              | Sesuai seperti<br>Gambar 4.17 |

Tabel 4.13 *Test Case* Perhitungan BBR

## **13. Hasil Uji Coba Perhitungan Jenis Diet**

Perhitungan jenis diet adalah proses untuk menghitung jenis diet diabetisi berdasarkan serum kreatinin diabetisi. Proses Uji coba pada *form* ini bertujuan untuk mengetahui dan menentukan keberhasilan dari fungsi-fungsi objek. Desain uji coba terlihat pada Tabel 4.14.

| No | Tujuan                                                 | Cara melakukan<br>pengujian                              | Output yang<br>diharapkan                                                                    | <b>Realisasi</b>              |
|----|--------------------------------------------------------|----------------------------------------------------------|----------------------------------------------------------------------------------------------|-------------------------------|
| 56 | Membuka form<br>perhitungan jenis<br>diet              | Menekan bagian<br>perhitungan jenis diet                 | Form jenis diet<br>tampil                                                                    | Sesuai seperti<br>Gambar 4.26 |
| 57 | Menampilkan<br>data hasil<br>laboratorium<br>diabetisi | Menekan tombol<br>tampil                                 | Data hasil<br>laboratorium<br>diabetisi tampil                                               | Sesuai seperti<br>Gambar 4.26 |
| 58 | Menampilkan<br>jenis diet diabetisi                    | Menekan tombol<br>proses                                 | Data jenis diet<br>diabetisi tampil                                                          | Sesuai seperti<br>Gambar 4.26 |
| 59 | Menyimpan<br>perhitungan jenis<br>diet                 | Mengisi semua field<br>kemudian menekan<br>tombol simpan | Data<br>perhitungan<br>jenis diet<br>tersimpan                                               | Sesuai seperti<br>Gambar 4.28 |
| 60 | Membatalkan<br>perhitungan jenis<br>diet               | Mengisi semua field<br>kemudian menekan<br>tombol batal  | Semua field<br>kosong kecuali<br>id diabetisi,<br>nama diabetisi<br>dan tanggal cek<br>darah | Sesuai seperti<br>Gambar 4.26 |
| 61 | Menutup form<br>jenis diet                             | Menekan tombol<br>panah kiri pada pojok<br>kanan atas    | Kembali ke<br>form menu<br>utama poli gizi                                                   | Sesuai seperti<br>Gambar 4.17 |

Tabel 4.14 *Test Case* Perhitungan Jenis Diet

# **14. Hasil Uji Coba** *List* **Pemeriksaan Laboratorium**

*List* pemeriksaan laboratorium adalah proses untuk mengisi *field* data diabetisi beserta pemeriksaan laboratorium yang dibutuhkan setiap proses. Proses uji coba pada *form* ini bertujuan untuk mengetahui dan menentukan keberhasilan dari fungsi-fungsi objek. Data *List* Diabetisi yang digunakan terlihat pada Tabel 4.15.

| N <sub>0</sub> | Tujuan            | Cara melakukan<br>pengujian | Output yang<br>diharapkan | <b>Realisasi</b> |
|----------------|-------------------|-----------------------------|---------------------------|------------------|
| 62             | Menyisipkan       | Menekan id                  | <i>Field</i> diabetisi    | Sesuai seperti   |
|                | data diabetisi    | diabetisi pada field        | terisi sesuai data        | Gambar 4.29      |
|                | beserta           |                             | diabetisi beserta         |                  |
|                | pemeriksaan       |                             | pemeriksaan               |                  |
|                | laboratorium      |                             | laboratorium              |                  |
| 63             | Membatalkan       | Menekan id                  | Form list                 | Sesuai seperti   |
|                | penyisipan data   | diabetisi pada <i>field</i> | pemeriksaan               | Gambar 4.26      |
|                | diabetisi beserta | kemudian tekan              | laboratorium              |                  |
|                | pemeriksaan       | tombol silang               | tertutup                  |                  |
|                | laboratorium      |                             |                           |                  |

Tabel 4.15 *Test Case List* Pemeriksaan Laboratorium

# **15. Hasil Uji Coba Perhitungan Status Gizi**

Perhitungan status gizi adalah proses untuk menghitung status gizi diabetisi berdasarkan perhitungan BBR dan klasifikasi status gizi diabetisi. Proses uji coba pada *form* ini bertujuan untuk mengetahui dan menentukan keberhasilan dari fungsifungsi objek. Desain uji coba terlihat pada Tabel 4.16.

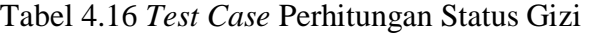

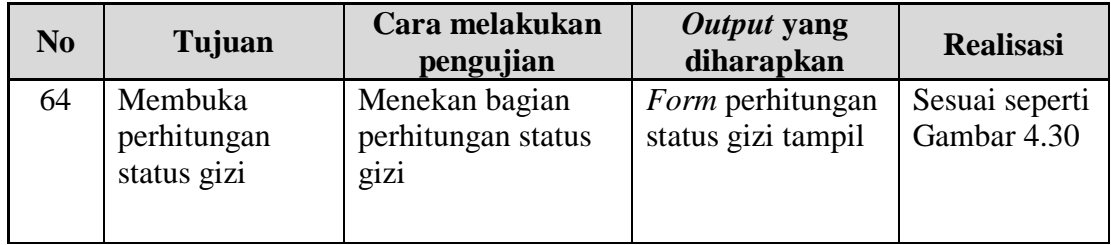

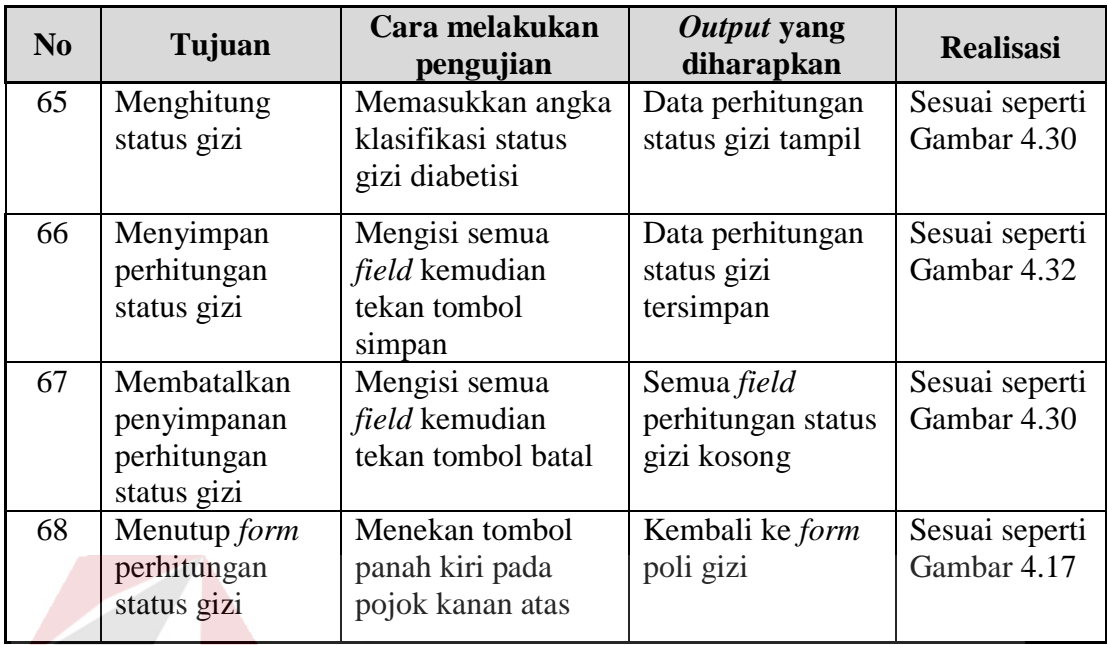

# **16. Hasil Uji Coba** *List* **Perhitungan BBR**

*List* perhitungan BBR adalah proses untuk mengisi *field* data diabetisi beserta perhitungan BBR yang dibutuhkan setiap proses. Proses uji coba pada *form* ini bertujuan untuk mengetahui dan menentukan keberhasilan dari fungsi-fungsi objek. Data *List* Diabetisi yang digunakan terlihat pada Tabel 4.17. **RABAYA** 5 U

| $\mathbf{N}\mathbf{0}$ | Tujuan                                                                 | Cara melakukan<br>pengujian                                              | Output yang<br>diharapkan                                                     | <b>Realisasi</b>              |
|------------------------|------------------------------------------------------------------------|--------------------------------------------------------------------------|-------------------------------------------------------------------------------|-------------------------------|
| 69                     | Menyisipkan data<br>diabetisi beserta<br>perhitungan BBR               | Menekan id<br>diabetisi pada<br>field                                    | Field diabetisi<br>terisi sesuai data<br>diabetisi beserta<br>perhitungan BBR | Sesuai seperti<br>Gambar 4.30 |
| 70                     | Membatalkan<br>penyisipan data<br>diabetisi beserta<br>perhitungan BBR | Menekan id<br>diabetisi pada<br>field kemudian<br>tekan tombol<br>silang | Form list<br>perhitungan BBR<br>tertutup                                      | Sesuai seperti<br>Gambar 4.30 |

Tabel 4.17 Test Case *List* Perhitungan BBR

# **17. Hasil Uji Coba Perhitungan Konsumsi Kalori**

Perhitungan konsumsi kalori adalah proses untuk menghitung jumlah kalori setiap hari diabetisi berdasarkan kebiasaan makan. Pada proses ini juga menampilkan hasil perhitungan status gizi diabetisi sebagai pedoman poli gizi memberikan saran total konsumsi kalori/hari. Proses uji coba pada *form* ini bertujuan untuk mengetahui dan menentukan keberhasilan dari fungsi-fungsi objek. Desain uji coba terlihat pada Tabel 4.18.

| N <sub>o</sub> | Tujuan          | Cara melakukan<br>pengujian | Output yang<br>diharapkan | <b>Realisasi</b> |
|----------------|-----------------|-----------------------------|---------------------------|------------------|
| 71             | Menampilkan     | Menekan bagian              | Form                      | Sesuai seperti   |
|                | form            | perhitungan                 | perhitungan               | Gambar 4.34      |
|                | perhitungan     | konsumsi kalori             | konsumsi                  |                  |
|                | konsumsi kalori |                             | kalori tampil             |                  |
| 72             | Memilih         | Menekan pilihan iya         | Jika pilihan              | Sesuai seperti   |
|                | konsumsi bahan  |                             | iya maka <i>field</i>     | Gambar 4.21      |
|                | makanan         |                             | bahan                     |                  |
|                |                 |                             | makanan                   |                  |
|                |                 |                             | aktif, jika               |                  |
|                |                 |                             | pilihan tidak             |                  |
|                |                 |                             | field bahan               |                  |
|                |                 |                             | makanan                   |                  |
|                |                 |                             | tidak aktif               |                  |
| 73             | Menyisipkan     | Menekan <i>field</i> bahan  | Form list                 | Sesuai seperti   |
|                | data bahan      | makanan berdasarkan         | bahan                     | Gambar 4.34      |
|                | makanan         | golongan makanan            | makanan                   |                  |
|                |                 | pada <i>field</i> kemudian  | tampil dan                |                  |
|                |                 | pilih bahan makanan         | <i>field</i> bahan        |                  |
|                |                 | yang dipilih                | makanan                   |                  |
|                |                 |                             | terisi sesuai             |                  |
|                |                 |                             | data bahan                |                  |
|                |                 |                             | makanan yang              |                  |
|                |                 |                             | dipilih                   |                  |

Tabel 4.18 *Test Case* Perhitungan Konsumsi Kalori

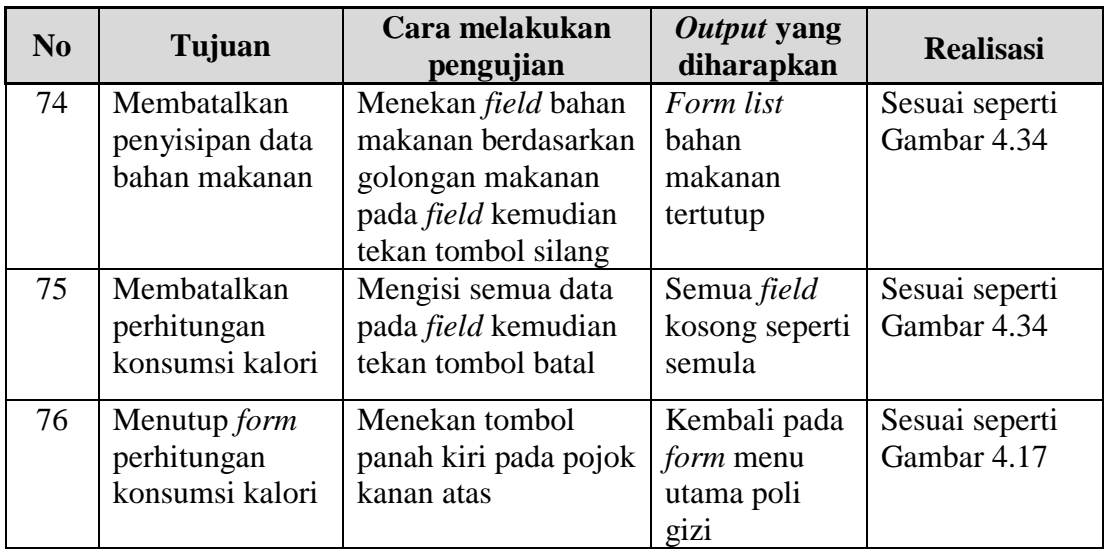

# **18. Hasil Uji Coba** *List* **Perhitungan Status Gizi**

*List* perhitungan status gizi adalah proses untuk mengisi *field* data diabetisi beserta perhitungan status gizi yang dibutuhkan setiap proses. Proses uji coba pada *form* ini bertujuan untuk mengetahui dan menentukan keberhasilan dari fungsi-fungsi objek. Data *List* Perhitungan Status Gizi yang digunakan terlihat pada Tabel 4.19.

| $\mathbf{N}\mathbf{0}$ | Tujuan                                                                            | Cara melakukan<br>pengujian                                              | Output yang<br>diharapkan                                                                | <b>Realisasi</b>              |
|------------------------|-----------------------------------------------------------------------------------|--------------------------------------------------------------------------|------------------------------------------------------------------------------------------|-------------------------------|
| 77                     | Menyisipkan data<br>diabetisi beserta<br>perhitungan status<br>gizi               | Menekan id<br>diabetisi pada<br>field                                    | Field diabetisi<br>terisi sesuai data<br>diabetisi beserta<br>perhitungan status<br>gizi | Sesuai seperti<br>Gambar 4.34 |
| 78                     | Membatalkan<br>penyisipan data<br>diabetisi beserta<br>perhitungan status<br>gizi | Menekan id<br>diabetisi pada<br>field kemudian<br>tekan tombol<br>silang | Form list<br>perhitungan status<br>gizi tertutup                                         | Sesuai seperti<br>Gambar 4.34 |

Tabel 4.19 *Test Case List* Perhitungan Status Gizi 5 U K A B A

### **19. Hasil Uji Coba Susunan Bahan Makanan**

Uji coba susunan bahan makanan ini digunakan untuk memberikan informasi saran bahan makanan yang dikonsumsi diabetisi oleh ahli gizi. Pada halaman ini diabetisi dapat mengganti saran bahan makanan yang diberikan oleh ahli gizi. Penggantian bahan makanan ini hanya dapat di ganti dengan bahan makanan yang masih dalam golongan makanan yang sama. Apabila diabetisi mengganti saran bahan makanan yang diberikan ahli gizi maka aplikasi menampilkan bahan makanan yang di pilih oleh diabetisi beserta takarannya. Desain uji coba terlihat pada Tabel 4.20.

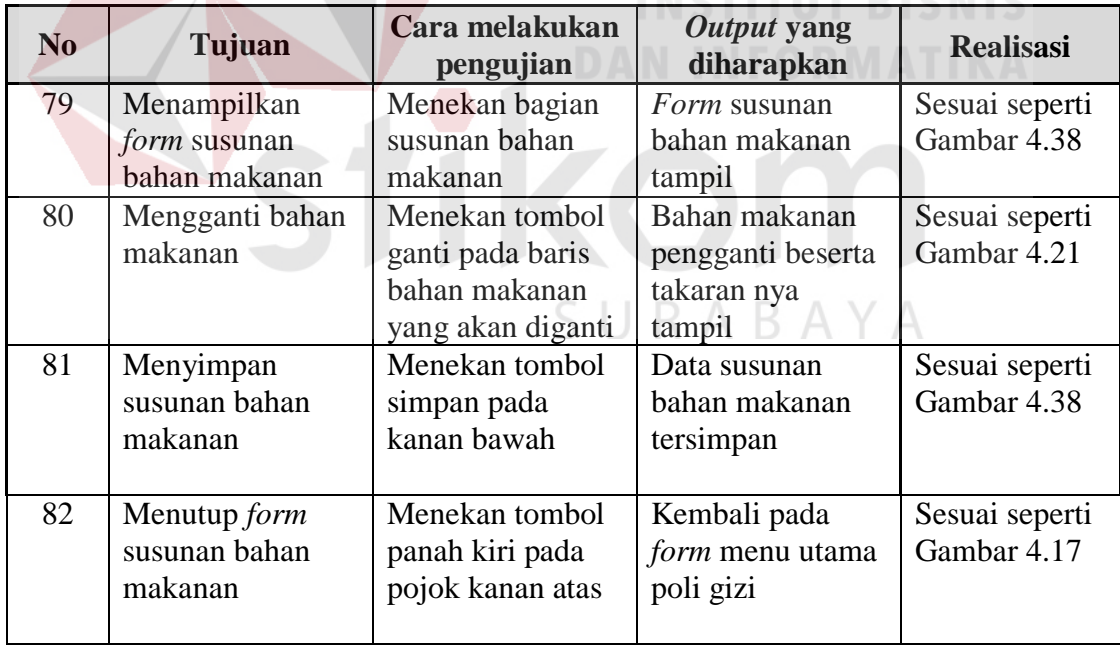

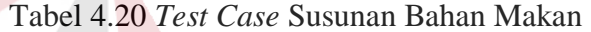

### **20. Hasil Uji Coba** *List* **Perhitungan Konsumsi Kalori**

*List* perhitungan konsumsi kalori adalah proses untuk mengisi *field* data diabetisi beserta perhitungan konsumsi kalori yang dibutuhkan setiap proses. Proses uji coba pada *form* ini bertujuan untuk mengetahui dan menentukan keberhasilan dari fungsi-fungsi objek. Data *list* perhitungan konsumsi kalori yang digunakan terlihat pada Tabel 4.21.

| N <sub>0</sub> | Tujuan            | Cara melakukan<br>pengujian | Output yang<br>diharapkan | <b>Realisasi</b> |
|----------------|-------------------|-----------------------------|---------------------------|------------------|
| 83             | Menyisipkan data  | Menekan id                  | Field diabetisi           | Sesuai seperti   |
|                | diabetisi beserta | diabetisi pada              | terisi sesuai             | Gambar 4.38      |
|                | perhitungan       | field                       | data diabetisi            |                  |
|                | konsumsi kalori   |                             | beserta                   |                  |
|                |                   |                             | perhitungan               | ISNIS            |
|                |                   |                             | konsumsi kalori           |                  |
| 84             | Membatalkan       | Menekan id                  | Form list                 | Sesuai seperti   |
|                | penyisipan data   | diabetisi pada              | perhitungan               | Gambar 4.38      |
|                | diabetisi beserta | <i>field</i> kemudian       | konsumsi kalori           |                  |
|                | perhitungan       | tekan tombol                | tertutup                  |                  |
|                | konsumsi kalori   | silang                      |                           |                  |

Tabel 4.21 *Test Case List* Perhitungan Konsumsi Kalori

# **21. Hasil Uji Coba Laporan Bahan Makanan**

Uji coba halaman laporan ini digunakan untuk menguji kesesuaian masukan dari ahli gizi dengan laporan yang ditampilkan oleh aplikasi sebelum di cetak. Masukan ahli gizi untuk menampilkan laporan pada halaman ini berdasarkan id diabetisi dan tanggal konsultasi. Adapun masukan untuk halaman laporan adalah masukan untuk memilah data yang ditampilkan oleh aplikasi. Desain uji coba terlihat pada Tabel 4.22.

| N <sub>0</sub> | Tujuan              | Cara melakukan<br>pengujian | Output yang<br>diharapkan | <b>Realisasi</b> |
|----------------|---------------------|-----------------------------|---------------------------|------------------|
| 85             | Membuka <i>form</i> | Menekan bagian              | <i>Form</i> laporan       | Sesuai seperti   |
|                | laporan bahan       | laporan bahan               | bahan makanan             | Gambar 4.39      |
|                | makanan             | makanan                     | tampil                    |                  |
| 86             | Memasukkan          | Mengisi field               | Field sesuai              | Sesuai seperti   |
|                | nama diabetisi      | sesuai dengan               | dengan                    | Gambar 4.39      |
|                | untuk memilih       | ketentuan yang              | ketentuan yang            |                  |
|                | hasil laporan       | berada disebelah            | berada                    |                  |
|                |                     | kiri                        | disebelah kiri            |                  |
| 87             | Memasukkan          | Mengisi field               | Laporan                   | Sesuai seperti   |
|                | waktu konsultasi    | sesuai dengan               | berdasarkan               | Gambar 4.39      |
|                | ke poli gizi untuk  | ketentuan yang              | data yang                 |                  |
|                | memilah hasil       | berada disebelah            | terpilih tampil           |                  |
|                | laporan             | kiri                        |                           |                  |
| 88             | Menampilkan         | Menekan tombol              | Laporan tampil            | Sesuai seperti   |
|                | hasil laporan       | tampil                      | dengan memilih            | Gambar 4.39      |
|                |                     |                             | yang                      |                  |
|                |                     |                             | diharapkan                |                  |
| 89             | Menutup laporan     | Menekan tombol              | Kembali pada              | Sesuai seperti   |
|                | bahan makanan       | panah kiri pada             | form menu                 | Gambar 4.17      |
|                |                     | pojok kanan atas            | utama poli gizi           |                  |

Tabel 4.22 *Test Case* Laporan Bahan Makan

### **4.4 Analisis Hasil Uji Coba Sistem**

Pada uji coba yang telah dilakukan pada fitur-fitur dasar sistem seperti tampak pada uji coba evaluasi mulai Tabel 4.1 sampai dengan uji coba evaluasi Tabel 4.22 telah berhasil. Hasil yang diharapkan telah terpenuhi dengan melakukan proses alur aplikasi sebagaimana mestinya dan *validasi* telah berhasil muncul apabila data pengisian ada yang kosong atau jika tidak sesuai dengan data yang harus di isi. Dapat disimpulkan bahwa fitur-fitur dasar tersebut telah berjalan dengan baik dan tidak terdapat *error*. Fungsi-fungsi simpan data, batal data, dan menyisipkan data dapat berjalan sebagaimana hasil yang diharapkan.

# **4.4.1 Tingkat Akurasi Aplikasi**

Keakuratan dari informasi yang dihasilkan pada sistem di uji dengan melakukan penilaian rata-rata terhadap hasil sistem berdasarkan masukan yang diberikan oleh pengguna dan dibandingkan dengan hasil yang diterapkan oleh ahli gizi. Sehingga data yang dihasilkan sistem dapat diketahui akurasinya serta dapat menghindari terjadinya kesalahan informasi yang dihasilkan sistem. Tabel 4.23 berikut ini merupakan tabel yang berisi rekapitulasi dari hasil pengujian yang telah di uji coba.

| Pengujian      | <b>Data Diabetisi</b> | <b>Ahli Gizi</b> | <b>Sistem</b>       | <b>Hasil</b> |  |
|----------------|-----------------------|------------------|---------------------|--------------|--|
| $\mathbf{1}$   | $TB = 165$ cm         | Kurang           | $BBR = 76,92\%$     |              |  |
|                | $BB = 50$ kg          | Nutrisi          | $Ket BBR = Kurang$  | Tepat        |  |
|                |                       |                  | Nutrisi             |              |  |
| $\overline{2}$ | $TB = 168cm$          | Normal           | $BBR = 110,29%$     | Tepat        |  |
|                | $BB = 75$ kg          |                  | $Ket BBR = Normal$  |              |  |
| 3              | $TB = 170$ cm         | Normal           | $BBR = 102,85%$     |              |  |
|                | $BB = 72$ kg          |                  | $Ket BBR = Normal$  | Tepat        |  |
| $\overline{4}$ | $TB = 155$ cm         | Obesitas         | $BBR = 127,27%$     |              |  |
|                | $BB = 70$ kg          | Ringan           | $Ket BBR = Observi$ | Tepat        |  |
|                |                       |                  | Ringan              |              |  |
| 5              | $TB = 163$ cm         | <b>Kurus</b>     | $BBR = 87,30%$      | Tepat        |  |
|                | $BB = 55$ kg          |                  | $Ket BBR = Kurus$   |              |  |
| 6              | $TB = 158$ cm         | Gemuk            | $BBR = 112,06%$     | Tepat        |  |
|                | $BB = 65$ kg          |                  | $Ket BBR = Gemuk$   |              |  |
| 7              | $TB = 152$ cm         | Obesitas         | $BBR = 134,61%$     |              |  |
|                | $BB = 70$ kg          | Sedang           | $Ket BBR = Observi$ | Tepat        |  |
|                |                       |                  | Sedang              |              |  |
| 8              | $TB = 167$ cm         | Gemuk            | $BBR = 114,92%$     |              |  |
|                | $BB = 77$ kg          |                  | $Ket BBR = Gemuk$   | Tepat        |  |
| 9              | $TB = 168$ cm         | Normal           | $BBR = 89,70%$      | Tidak        |  |
|                | $BB = 61$ kg          |                  | $Ket BBR = Kurus$   | Tepat        |  |

Tabel 4.23 Rekapitulasi Data Uji Coba Akurasi

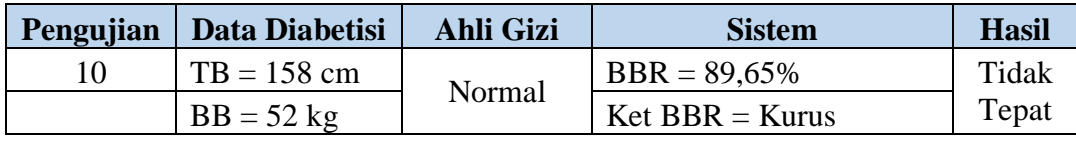

Berdasarkan tabel rekapitulasi pengujian di atas aplikasi ini di uji cobakan kepada 10 diabetisi. Dari tabel rekapitulasi di atas terdapat ketidaksamaan hasil antara hasil ahli gizi dengan aplikasi pada pengujian ke 9 dan 10 dikarenakan ahli gizi melakukan pembulatan perhitungan BBR, sehingga hasil perhitungan BBR aplikasi lebih tepat daripada ahli gizi. Maka dapat diketahui tingkat akurasi dengan menghitung prosentase tingakat akurasi sistem pada proses perhitungan BBR. Seperti yang ditunjukkan pada perhitungan di bawah ini.

Perbaikan Akurasi Sistem  $=$  (Jumlah data tepat sistem - Jumlah data tepat ahli

 gizi)  $= 100 \% - 80\%$  $= 20\%$ 

### **4.4.2 Tingkat Kecepatan Waktu Aplikasi**

Kecepatan waktu dari informasi yang dihasilkan pada sistem di uji dengan melakukan penilaian rata-rata terhadap hasil sistem berdasarkan masukan yang diberikan oleh pengguna dan dibandingkan dengan hasil yang diterapkan oleh ahli gizi. Sehingga data yang dihasilkan sistem dapat diketahui kecepatan waktu yang dihasilkan sistem. Tabel 4.24 berikut ini merupakan tabel yang berisi rekapitulasi dari hasil pengujian yang telah di uji coba.

| <b>Sistem Lama</b>                                        |                                               |                             |                                        |                                              |                                                   |                                                                   |                       |
|-----------------------------------------------------------|-----------------------------------------------|-----------------------------|----------------------------------------|----------------------------------------------|---------------------------------------------------|-------------------------------------------------------------------|-----------------------|
| <b>Pasien</b>                                             | Data<br><b>Hasil</b><br>Lab ke<br>Poli        | <b>Proses</b><br><b>BBR</b> | <b>Proses</b><br><b>Status</b><br>Gizi | <b>Proses</b><br><b>Jenis</b><br><b>Diet</b> | <b>Proses</b><br><b>Konsumsi</b><br><b>Kalori</b> | <b>Proses</b><br><b>Susunan</b><br><b>Bahan</b>                   | <b>Total</b><br>Waktu |
| $\mathbf{1}$                                              | 3                                             | $\mathbf{1}$                | 0,1                                    | $\overline{2}$                               | $\tau$                                            | $\overline{4}$                                                    | 17,1                  |
| $\overline{c}$                                            | $\overline{4}$                                | $\mathbf{1}$                | 0,1                                    | $\overline{2}$                               | 7                                                 | $\overline{4}$                                                    | 18,1                  |
| 3                                                         | 5                                             | $\mathbf{1}$                | 0,1                                    | $\overline{2}$                               | $\overline{7}$                                    | $\overline{4}$                                                    | 19,1                  |
| $\overline{4}$                                            | 3                                             | $\mathbf{1}$                | 0,1                                    | $\overline{2}$                               | 7                                                 | $\overline{4}$                                                    | 17,1                  |
| 5                                                         | 3,5                                           | $\mathbf{1}$                | 0,1                                    | $\overline{2}$                               | $\boldsymbol{7}$                                  | $\overline{4}$                                                    | 17,6                  |
| 6                                                         | $\overline{4}$                                | $\mathbf{1}$                | 0,1                                    | $\overline{2}$                               | $\overline{7}$                                    | $\overline{4}$                                                    | 18,1                  |
| 7                                                         | 3                                             | $\mathbf{1}$                | 0,1                                    | $\overline{2}$                               | $\overline{7}$                                    | $\overline{4}$                                                    | 17,1                  |
| 8                                                         | $\overline{4}$                                | $\overline{1}$              | 0,1                                    | $\overline{2}$                               | $\tau$                                            | $\overline{4}$                                                    | 18,1                  |
| 9                                                         | 3                                             | $\mathbf{1}$                | 0,1                                    | $\overline{2}$                               | $\overline{7}$                                    | $\overline{4}$                                                    | 17,1                  |
| 10                                                        | $\overline{4}$                                | $\mathbf{1}$                | 0,1                                    | $\overline{2}$                               | $\overline{7}$                                    | 4                                                                 | 18,1                  |
| Waktu rata-rata<br>Ket : Angka di atas dalam satuan menit |                                               |                             |                                        |                                              |                                                   | 17,75                                                             |                       |
| <b>Sistem Baru</b>                                        |                                               |                             |                                        |                                              |                                                   |                                                                   |                       |
|                                                           |                                               |                             |                                        |                                              |                                                   |                                                                   |                       |
| <b>Pasien</b>                                             | <b>Data</b><br><b>Hasil</b><br>Lab ke<br>Poli | <b>Proses</b><br><b>BBR</b> | <b>Proses</b><br><b>Status</b><br>Gizi | <b>Proses</b><br><b>Jenis</b><br><b>Diet</b> | <b>Proses</b><br><b>Konsumsi</b><br><b>Kalori</b> | <b>Proses</b><br><b>Susunan</b><br><b>Bahan</b><br><b>Makanan</b> | <b>Total</b><br>Waktu |
| $\mathbf{1}$                                              | 0,2                                           | 1                           | 0,1                                    | 0,1                                          | 5 <sup>2</sup>                                    | $\overline{3}$                                                    | 9,22                  |
| $\mathfrak{2}$                                            | 0,2                                           | $\mathbf{1}$                | 0,1                                    | 0,1                                          | 5                                                 | 0,5                                                               | 6,72                  |
| 3                                                         | 0,2                                           | $\mathbf{1}$                | 0,1                                    | 0,1                                          | 5                                                 | 3                                                                 | 9,22                  |
| $\overline{4}$                                            | 0,2                                           | $\mathbf{1}$                | 0,1                                    | 0,1                                          | 5                                                 | $\overline{3}$                                                    | 9,22                  |
| 5                                                         | 0,2                                           | 1                           | 0,1                                    | 0,1                                          | 5                                                 | 0,5                                                               | 6,72                  |
| 6                                                         | 0,2                                           | $\mathbf{1}$                | 0,1                                    | 0,1                                          | 5                                                 | 0,5                                                               | 6,72                  |
| $\tau$                                                    | 0,2                                           | $\mathbf{1}$                | 0,1                                    | 0,1                                          | 5                                                 | 0,5                                                               | 6,72                  |
| 8                                                         | 0,2                                           | $\mathbf{1}$                | 0,1                                    | 0,1                                          | 5                                                 | 3                                                                 | 9,22                  |
| 9                                                         | 0,2                                           | $\mathbf{1}$                | 0,1                                    | 0,1                                          | 5                                                 | 0,5                                                               | 6,72                  |
| 10                                                        | 0,2                                           | $\mathbf{1}$                | 0,1                                    | 0,1                                          | 5                                                 | $\overline{3}$                                                    | 9,22                  |

Tabel 4.24 Rekapitulasi Data Uji Coba Kecepatan Waktu

Berdasarkan tabel rekapitulasi pengujian di atas aplikasi ini di uji cobakan kepada 10 diabetisi. Dari tabel rekapitulasi di atas, maka dapat diketahui tingkat perbaikan kecepatan waktu dengan menghitung prosentase tingakat perbaikan ketepatan waktu sistem pada awal proses sampai akhir proses. Seperti yang ditunjukkan pada perhitungan di bawah ini.

Perbaikan kecepatan waktu sistem = (Waktu rata-rata sistem lama – waktu rata

rata sistem baru)

 $= (17, 75 - 7, 97)$  menit

 $= 9,78$  menit

# **4.4.3 Tingkat Relevansi Aplikasi**

Relevansi dari informasi yang dihasilkan pada sistem di uji dengan melakukan penilaian rata-rata terhadap hasil sistem berdasarkan masukan yang diberikan oleh pengguna dan dibandingkan dengan hasil yang diterapkan oleh ahli gizi. Sehingga data yang dihasilkan sistem dapat diketahui perbaikan relevansi yang dihasilkan sistem. Tabel 4.25 berikut ini merupakan tabel yang berisi rekapitulasi dari hasil pengujian yang telah di uji coba.

| <b>Pasien</b> | <b>Tanggal Hasil</b> | Sebelum Aplikasi | <b>Hasil</b>       |                    |
|---------------|----------------------|------------------|--------------------|--------------------|
|               | <b>Cek Lab</b>       | <b>Valid</b>     | <b>Tidak Valid</b> |                    |
|               | 20 Juli 2015         |                  |                    | <b>Tidak Tepat</b> |
|               | 26 Juli 2015         |                  |                    | <b>Tidak Tepat</b> |
|               | 28 Juli 2015         |                  |                    | <b>Tidak Tepat</b> |

Tabel 4.25 Rekapitulasi Data Uji Coba Relevansi

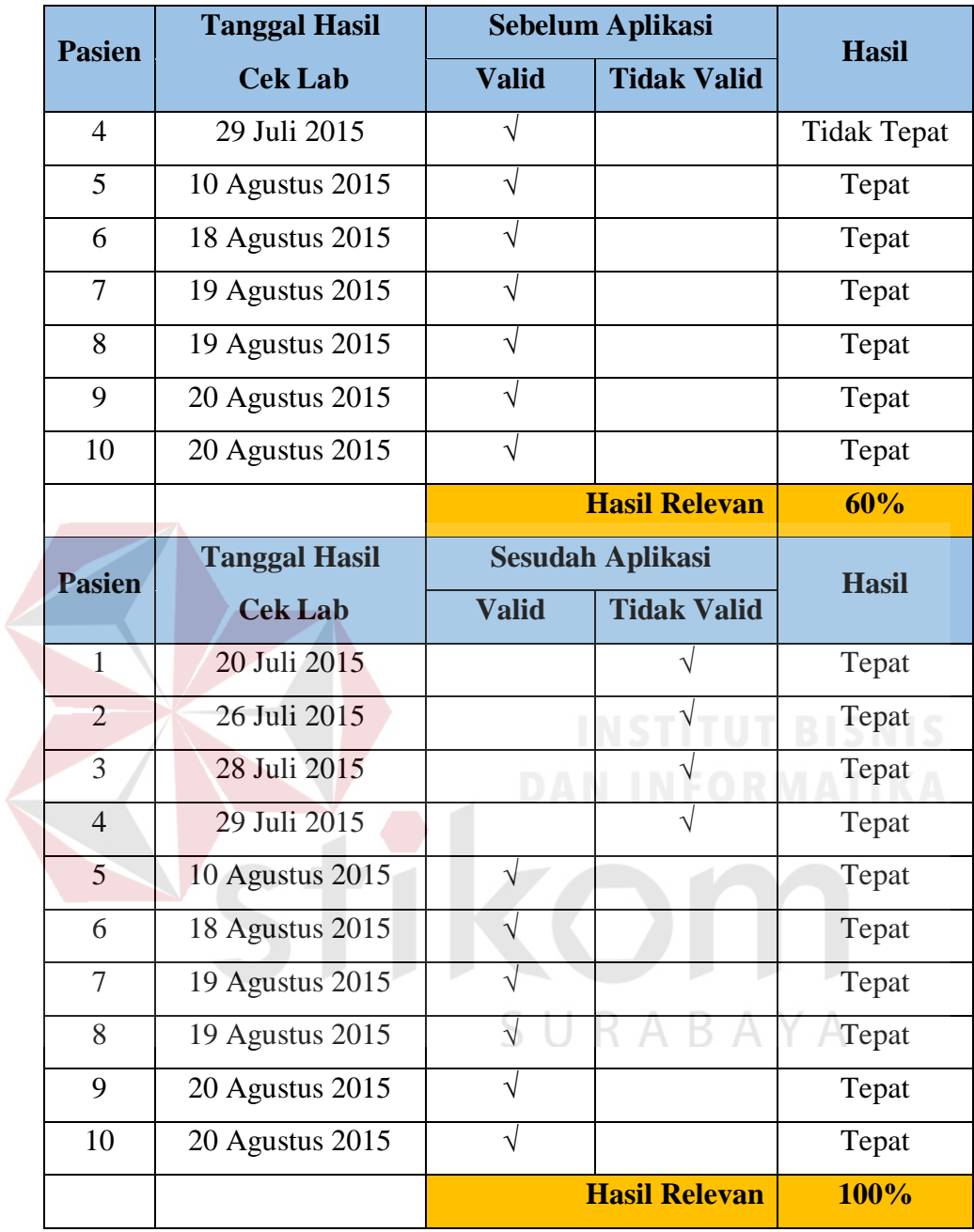

Berdasarkan tabel rekapitulasi pengujian diatas aplikasi ini di uji coba kepada ahli gizi. Untuk pengujian sesudah aplikasi di atas dilakukan pada tanggal 20 Agustus 2015 dan hasil cek lab dapat dikatakan *valid* jika tidak melebihi batas *valid* selama 3(tiga) minggu. Apabila melebihi 3(tiga) minggu maka aplikasi ini mengeluarkan peringatan bahwa hasil cek lab tidak *valid*. Namun pada sebelum aplikasi hasil cek lab yang dimiliki pasien dianggap *valid* meskipun melebihi batas 3 minggu, karena aplikasi yang lama memiliki batas *valid* hasil cek lab selama 1 bulan.

Dari tabel rekapitulasi di atas, maka dapat diketahui tingkat perbaikan relevansi dengan menghitung prosentase tingakat perbaikan relevansi sistem. Seperti yang ditunjukkan pada perhitungan di bawah ini

Perbaikan relevansi sistem  $=$  (hasil relevan sistem baru – hasil relevan sistem

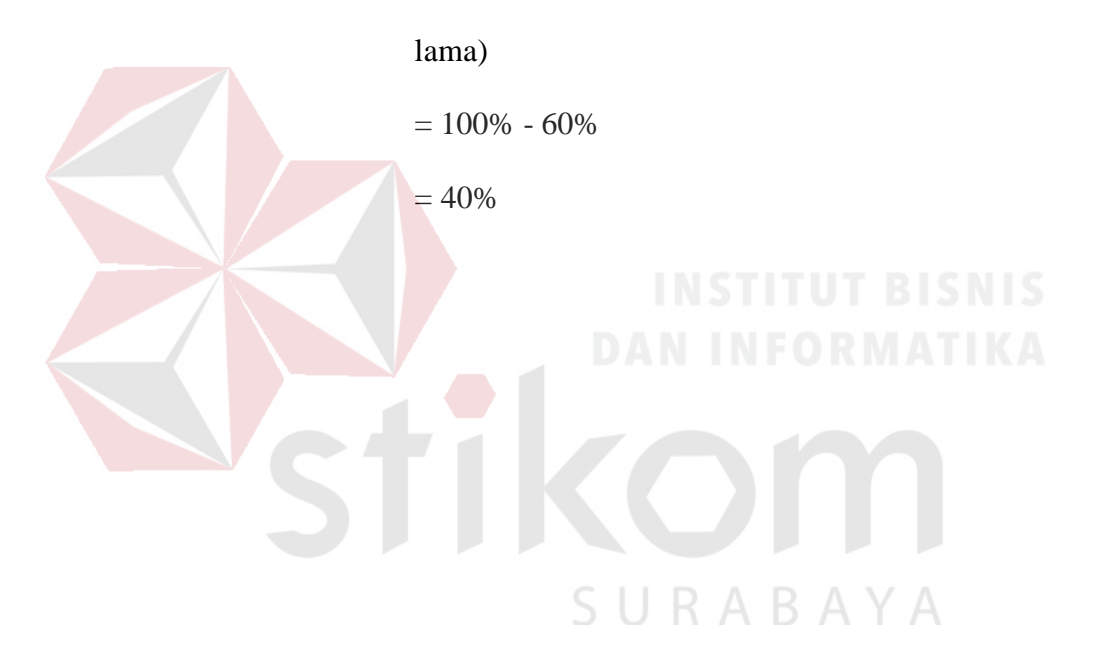